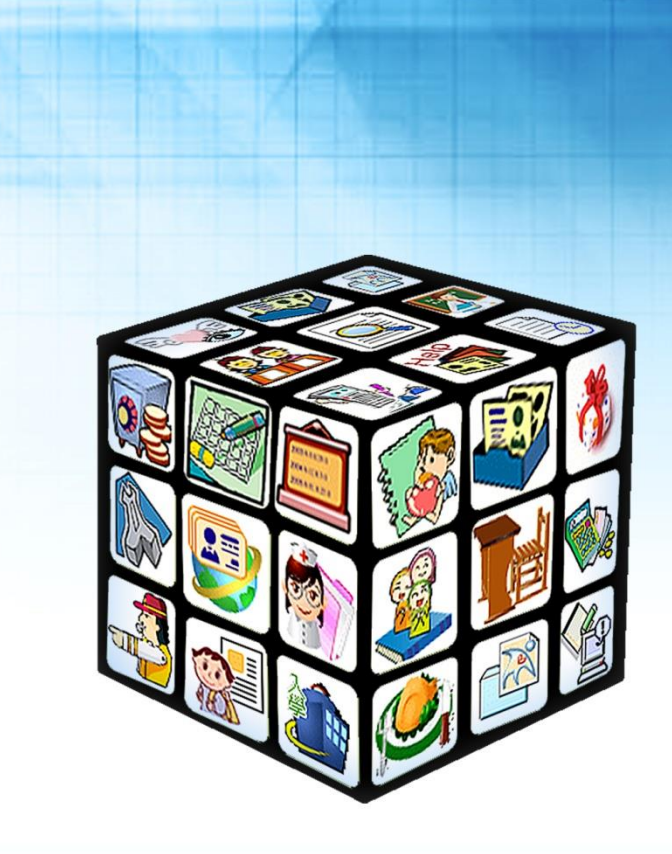

# **模組名稱:幼生招生-幼生入學登記 版號:2024 年 05 月 15 日版**

ni i

### 目錄

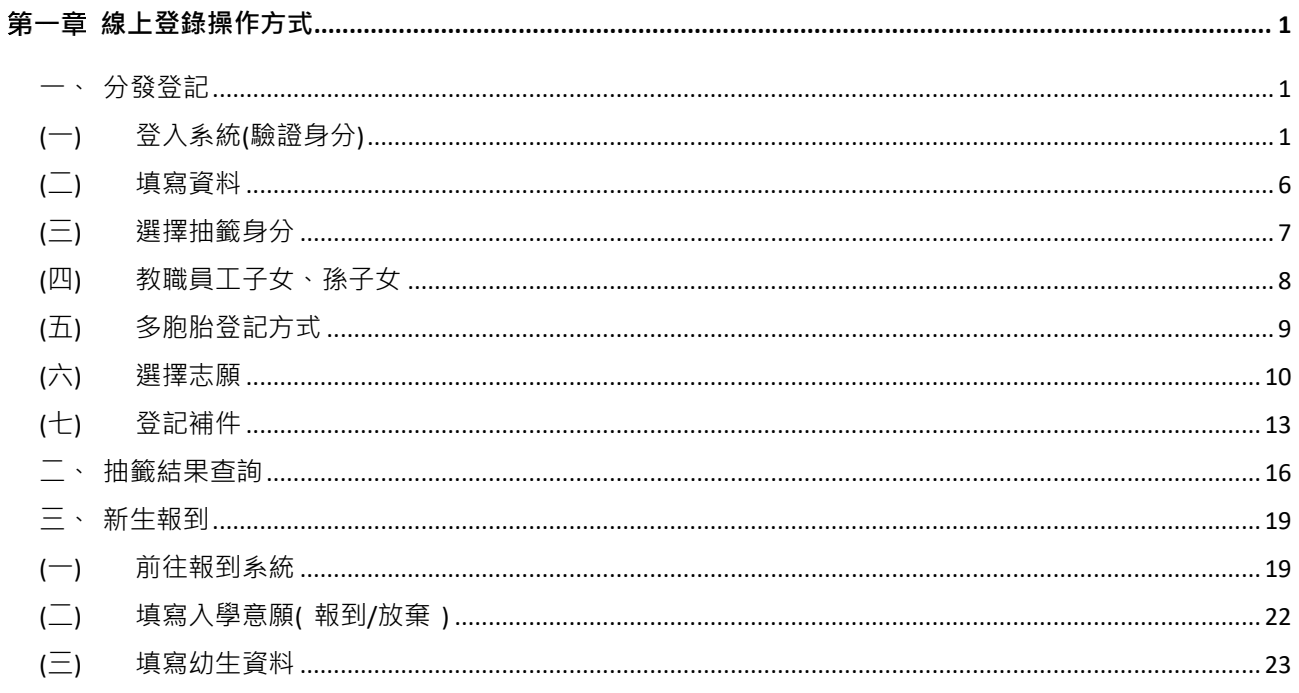

<span id="page-2-0"></span>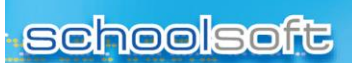

## 第一章 線上登錄操作方式

### <span id="page-2-2"></span><span id="page-2-1"></span>**一、分發登記**

## (一) **登入系統(驗證身分)**

m d

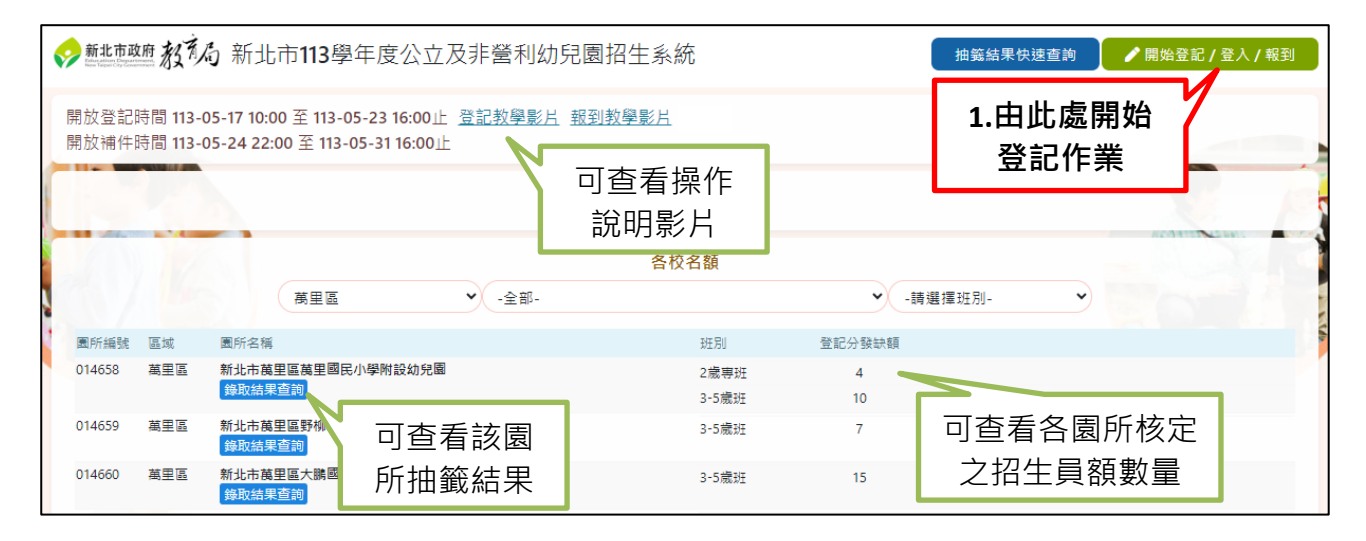

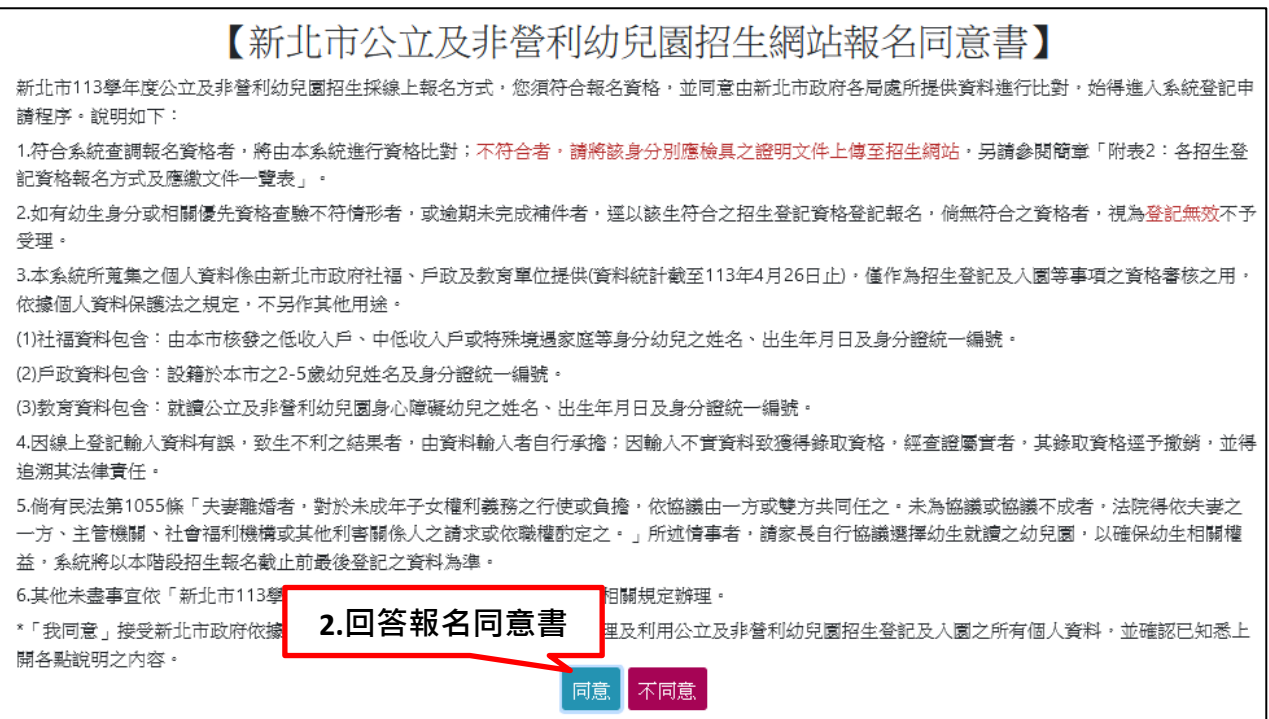

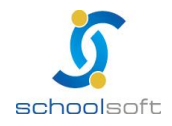

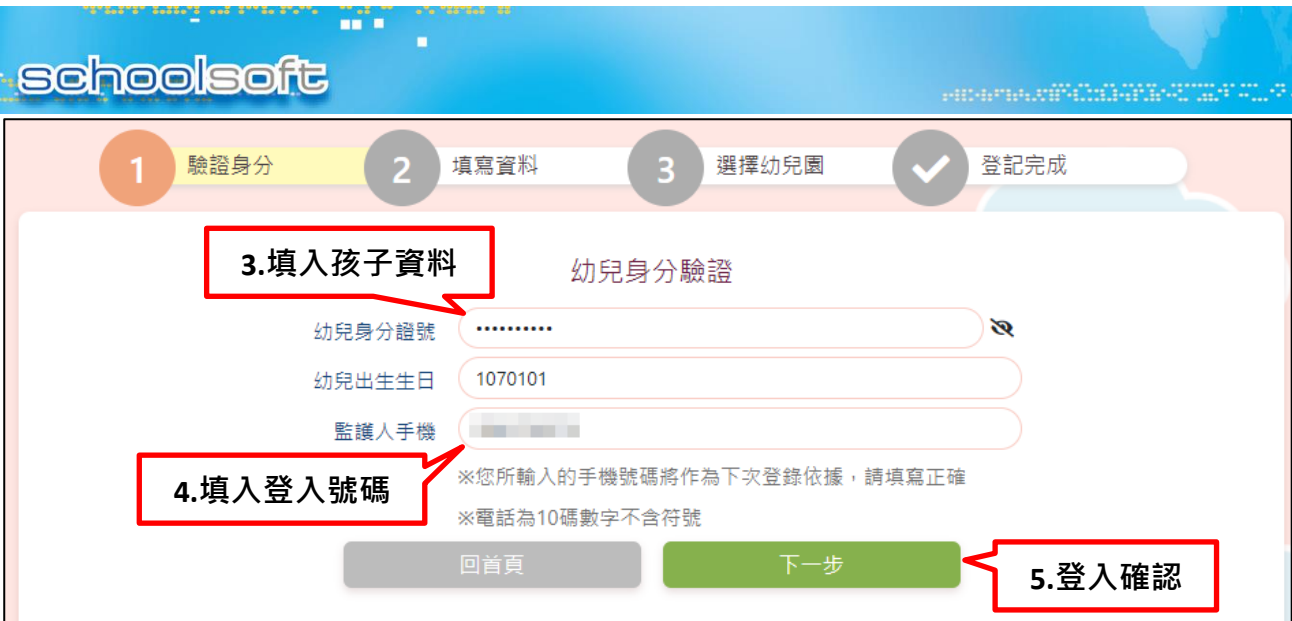

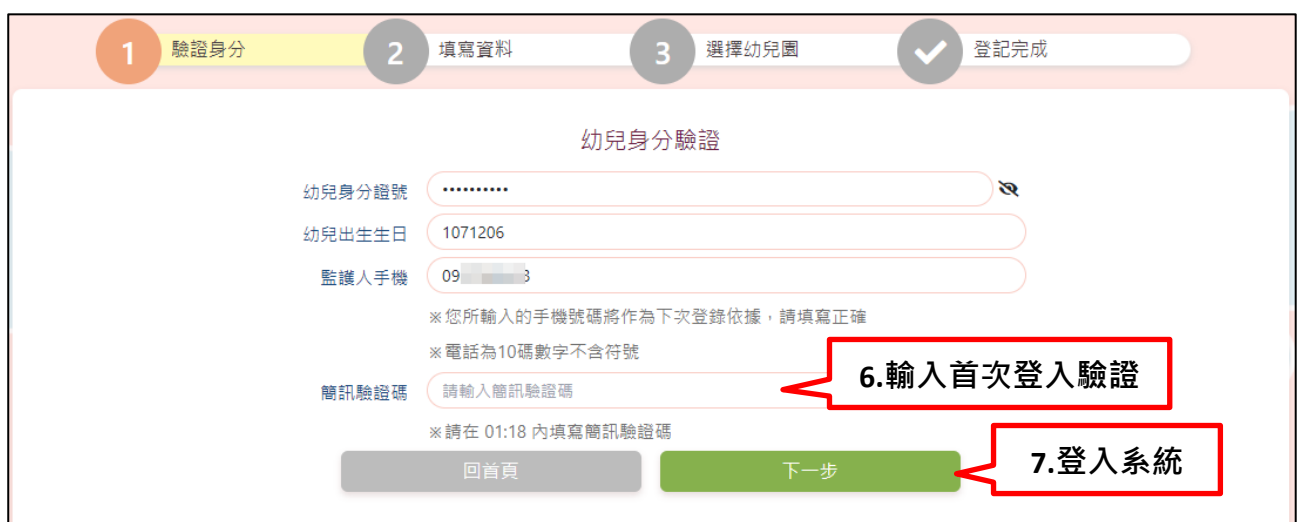

### **※**如時間內未收到簡訊驗證碼,或未於時間內輸入驗證碼,系統也提供其他驗證方式:

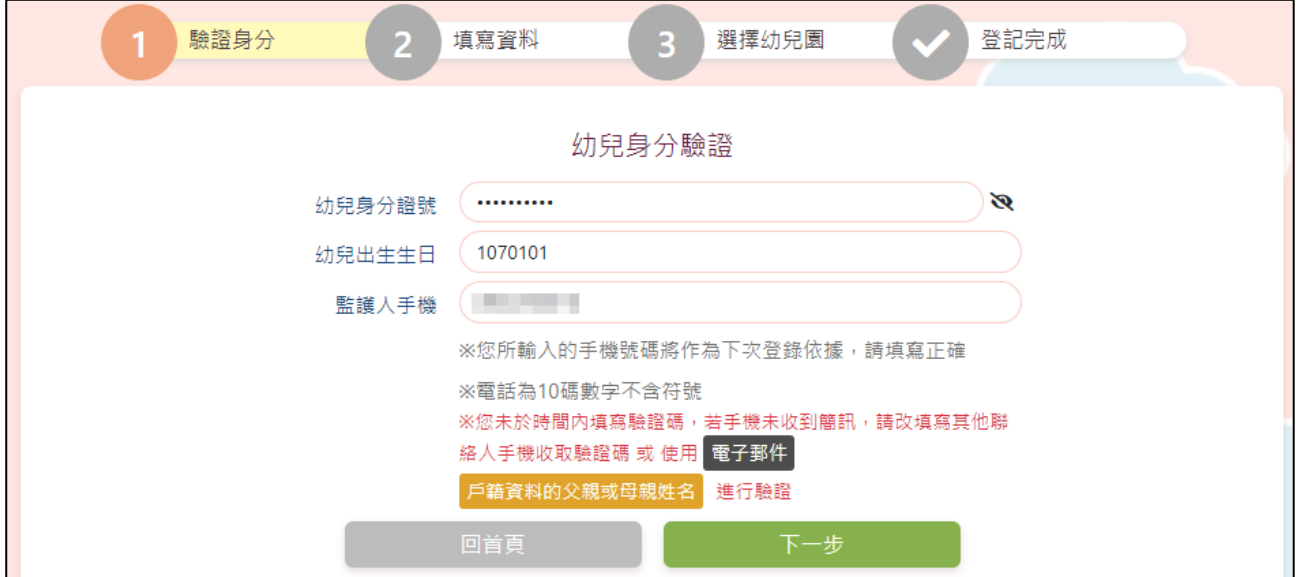

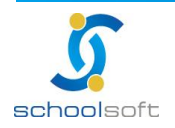

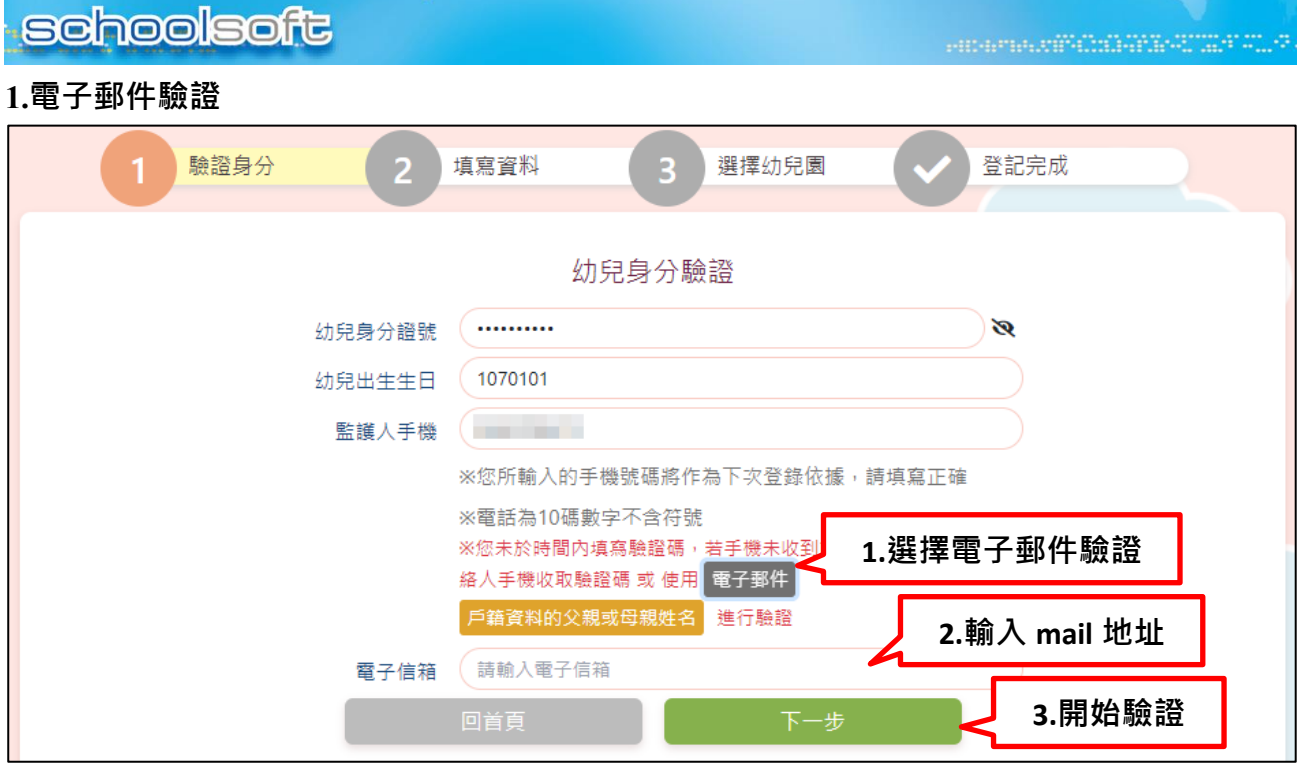

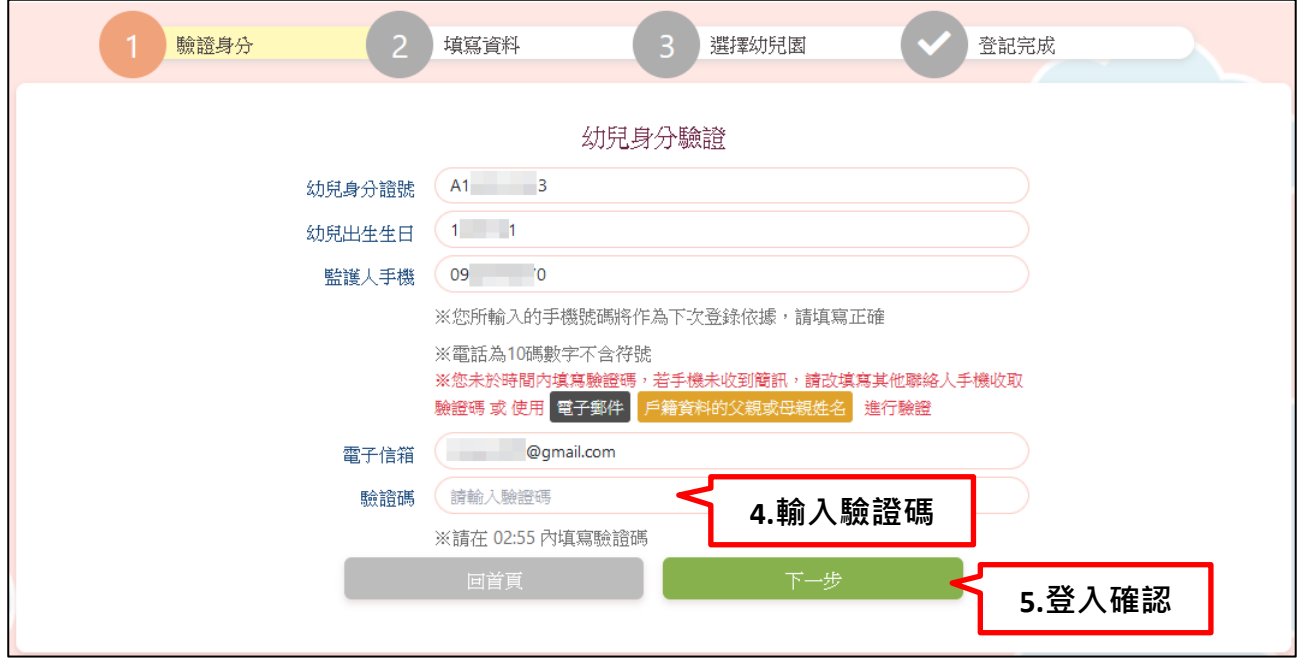

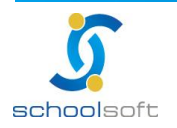

 $\frac{1}{2}$ 

mi r

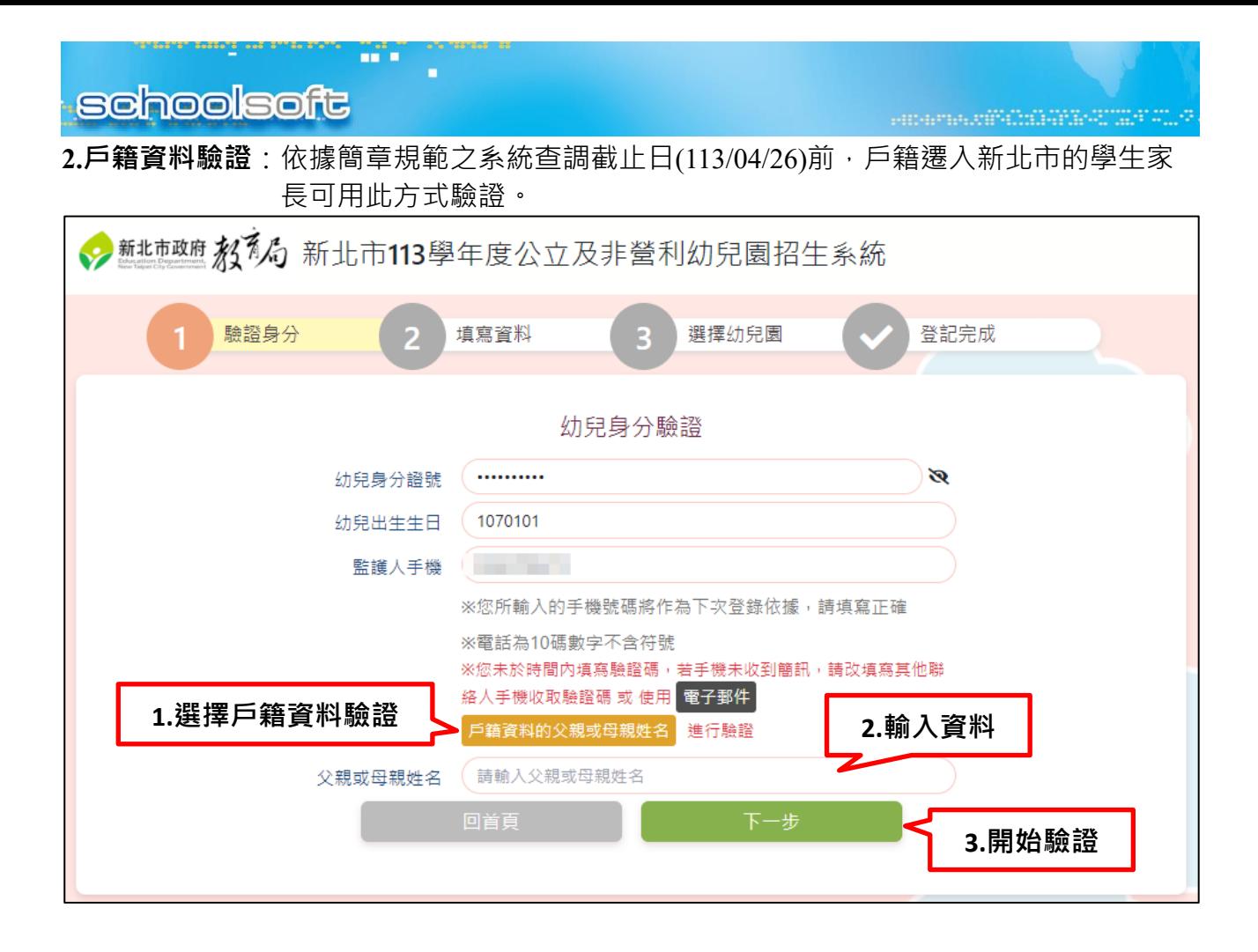

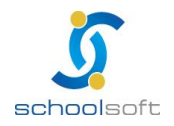

**schoolsoft** 

ni n

**※**未於系統查調截止日(113/04/26)前將戶籍遷入新北市的學生家長,系統亦提供線上登記

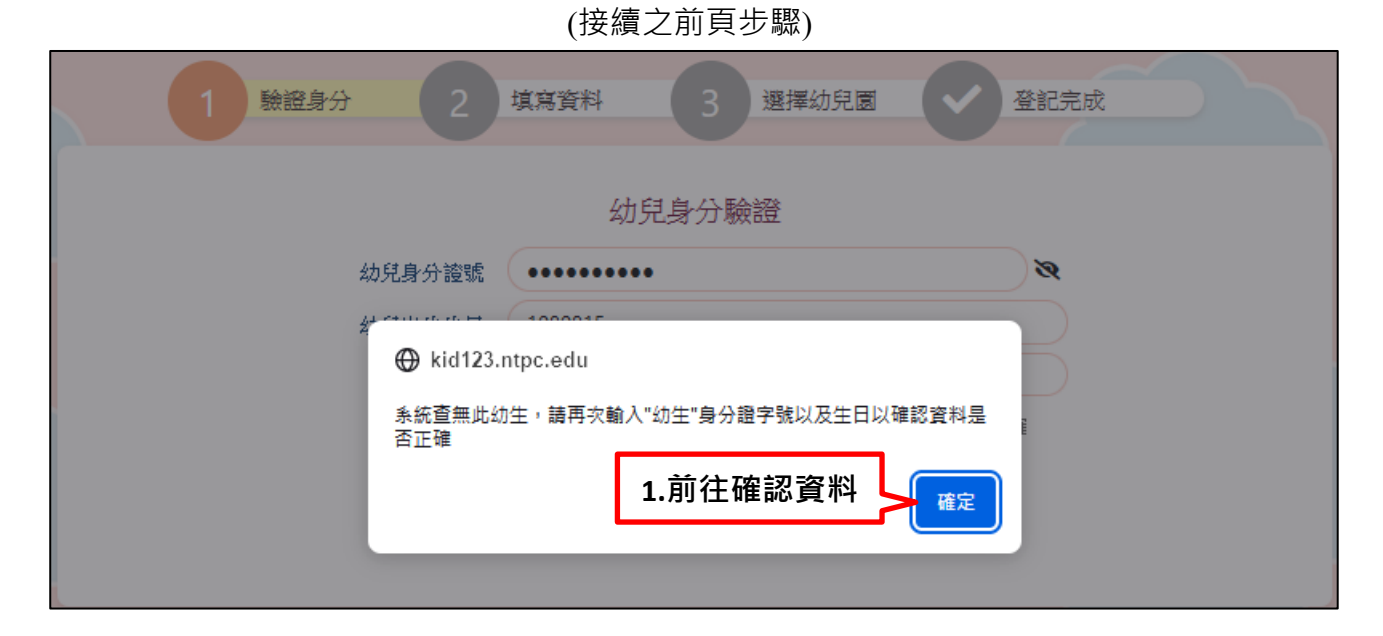

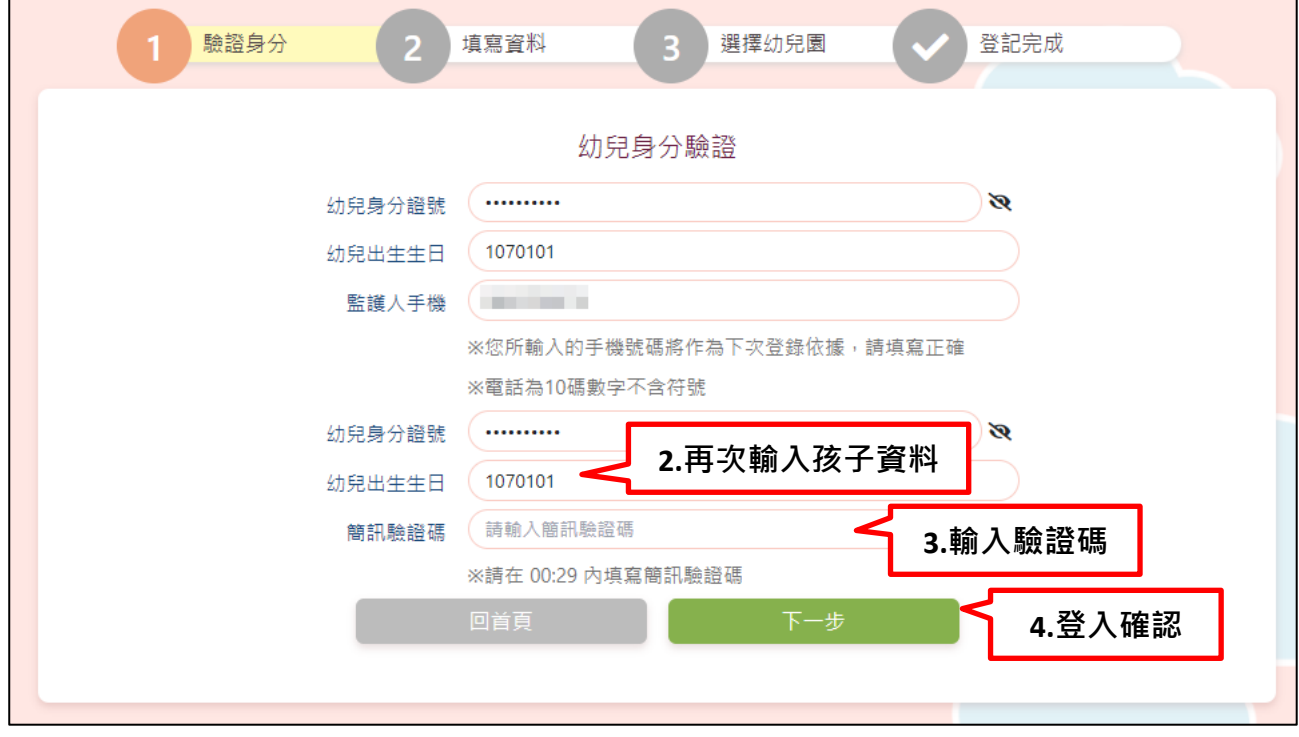

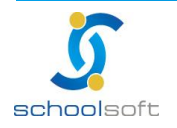

<span id="page-7-0"></span>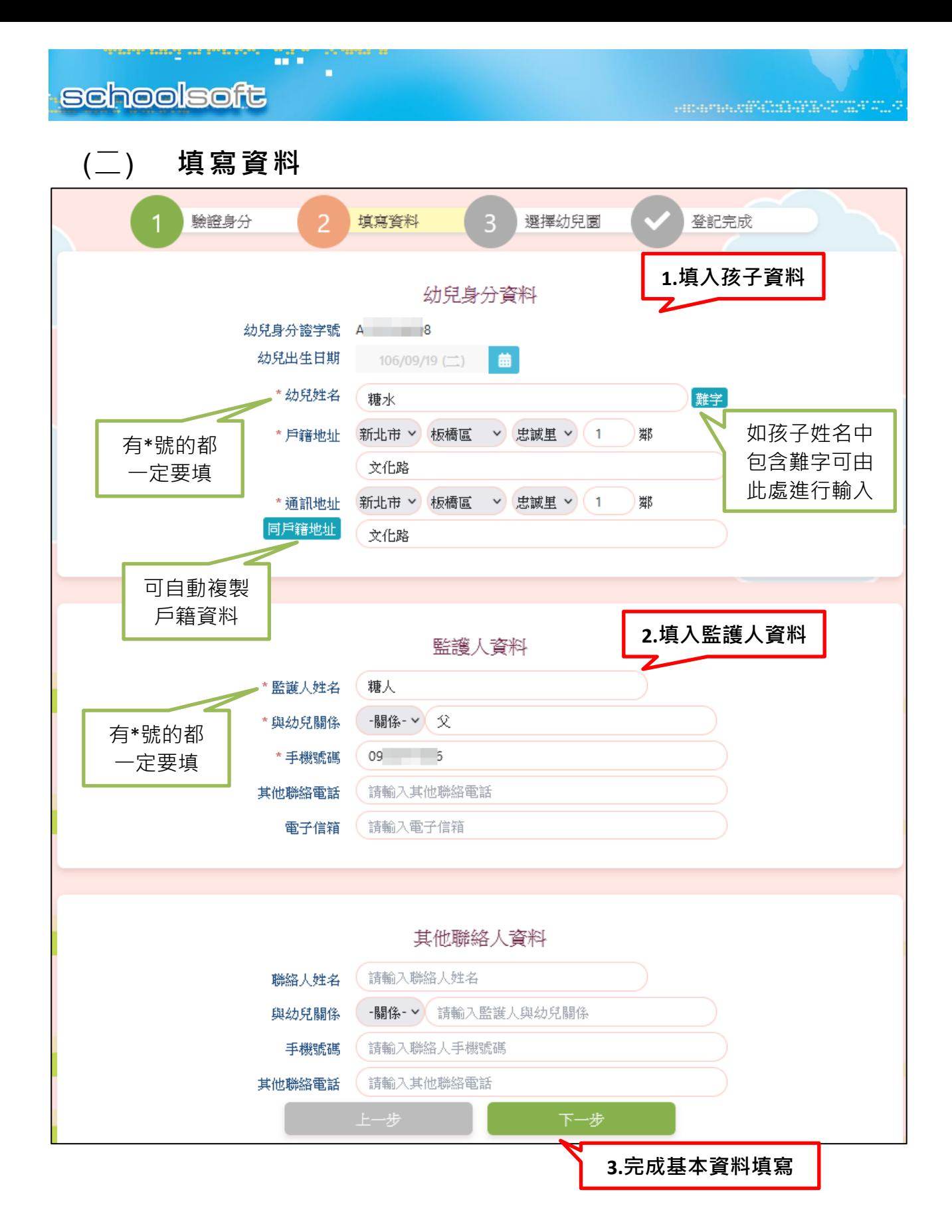

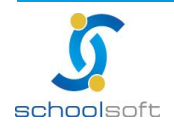

<span id="page-8-0"></span>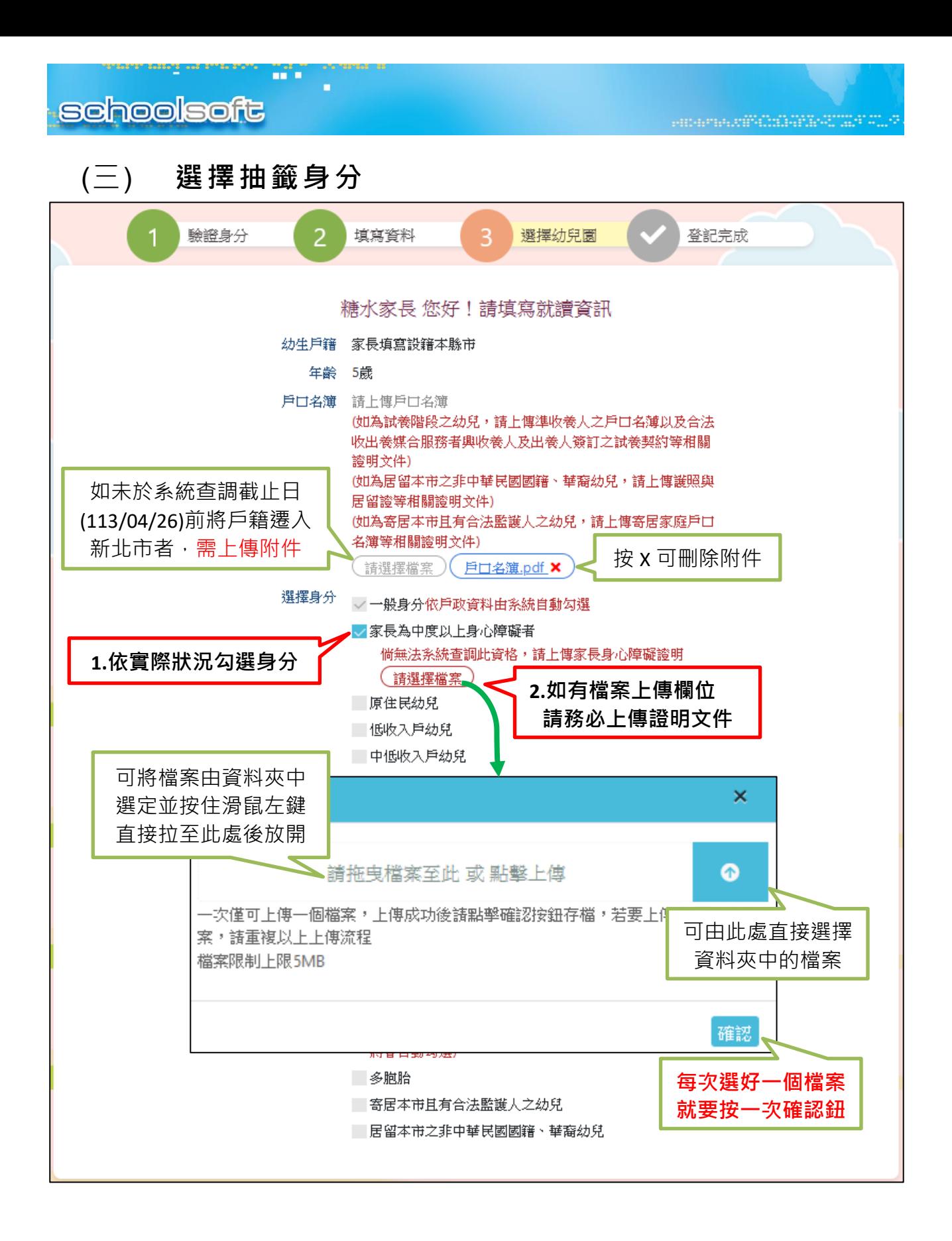

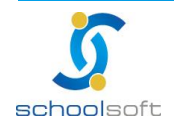

## <span id="page-9-0"></span>**schoolsoft**

### **(四) 教職員工子女、孫子女**

mi a

如孩子具有「教職員工子女、孫子女」身分,請於勾選身分後,選擇相對應入學園所與班別 若新學年度將介聘至他校任教,則可透過選擇行政區方式直接選擇入園學校

並依據規範上傳相關佐證資料

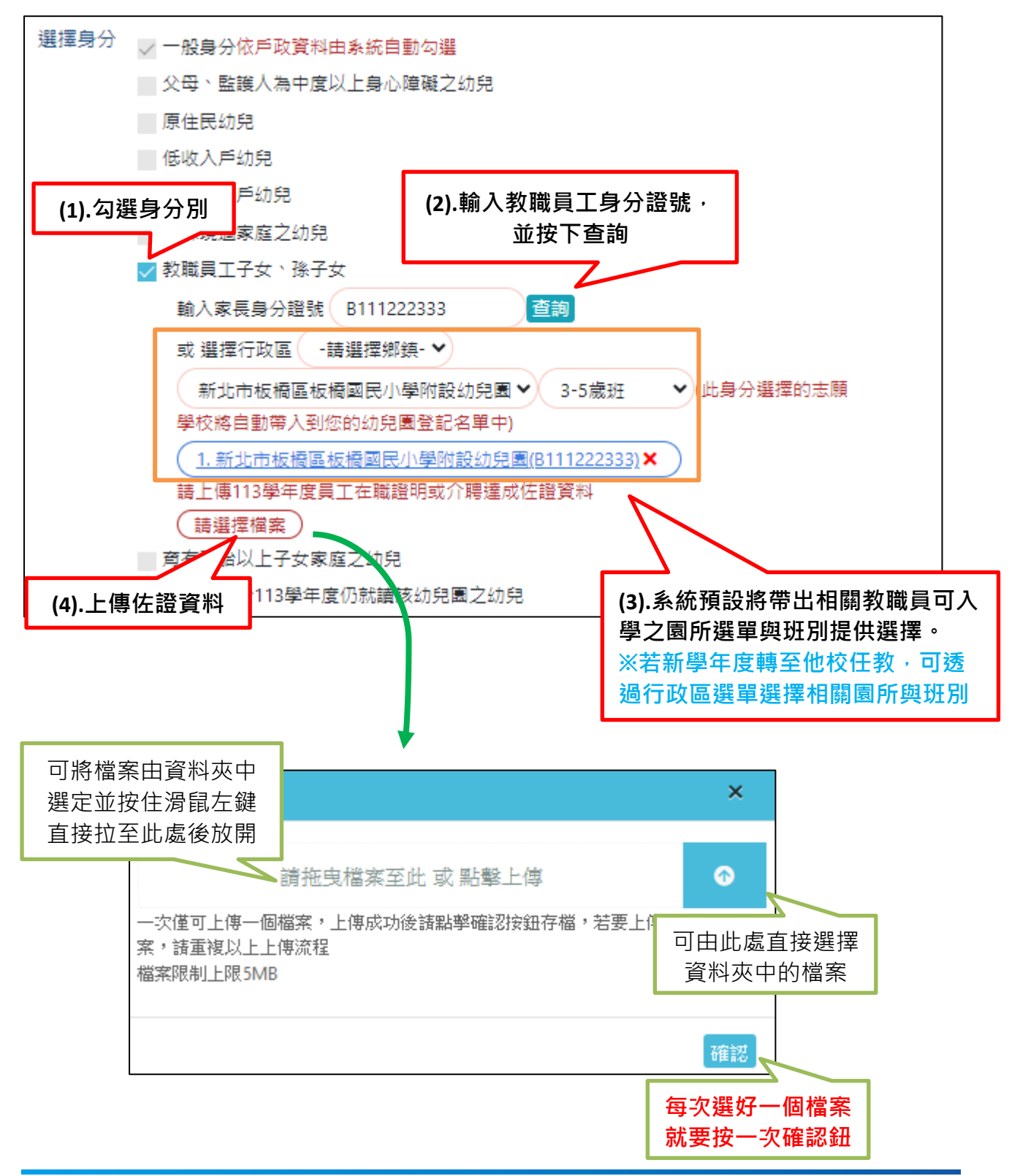

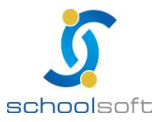

### <span id="page-10-0"></span>**(五) 多胞胎登記方式**

mi n

※如孩子為多胞胎目要一起抽籤,則需進行抽籤綁定設定。

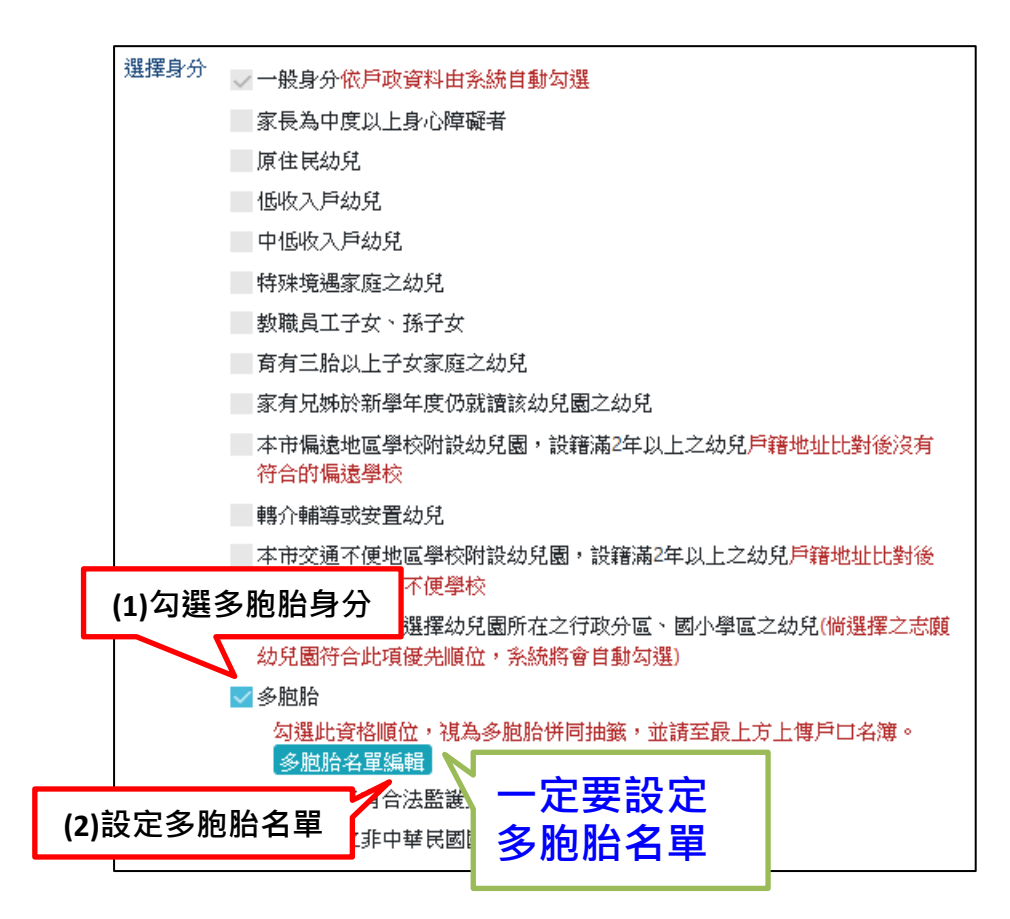

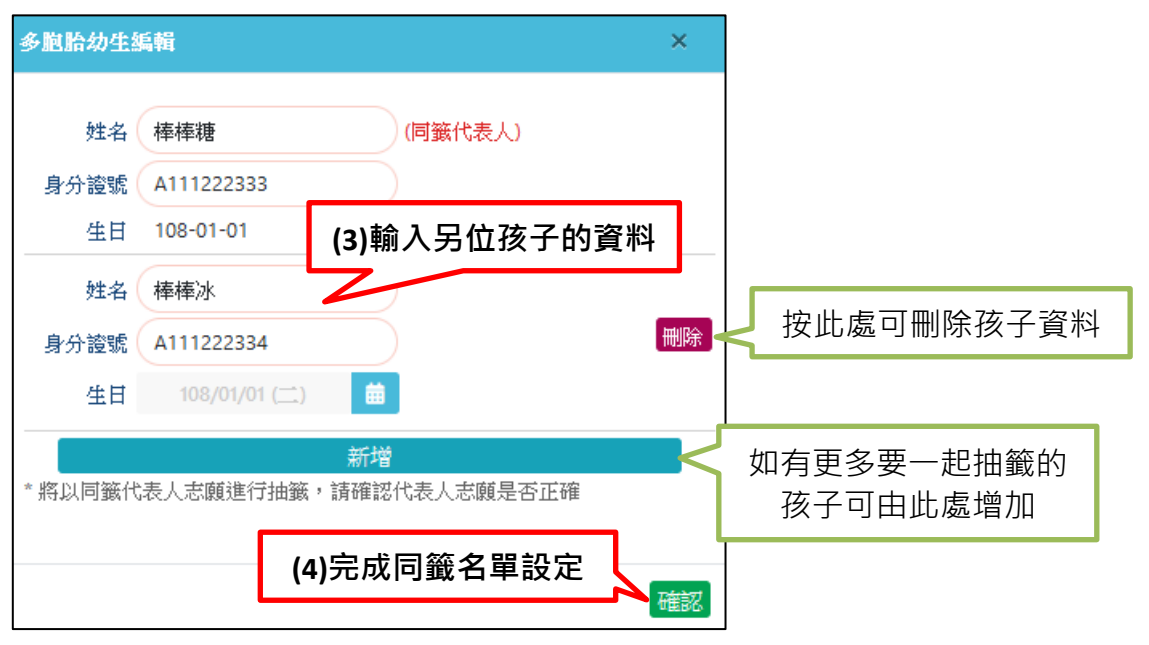

※如多胞胎孩子不要一起抽籤,則此處請勿勾選多胞胎,並請另外為其他孩子登記報 名資料;抽籤時系統就會個別進行抽籤。

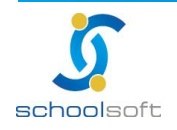

Porto Polo (Polo Para Parti de Par

# <span id="page-11-0"></span>**(六) 選擇志願**

ana a

÷

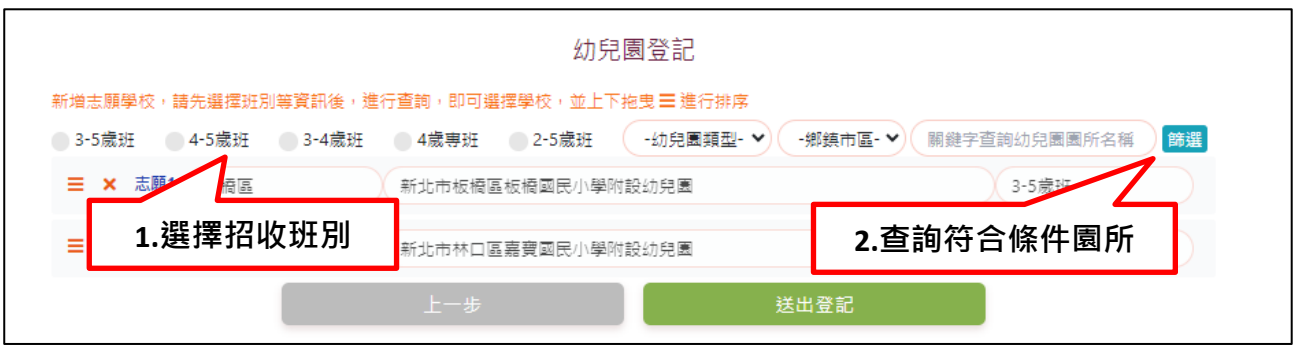

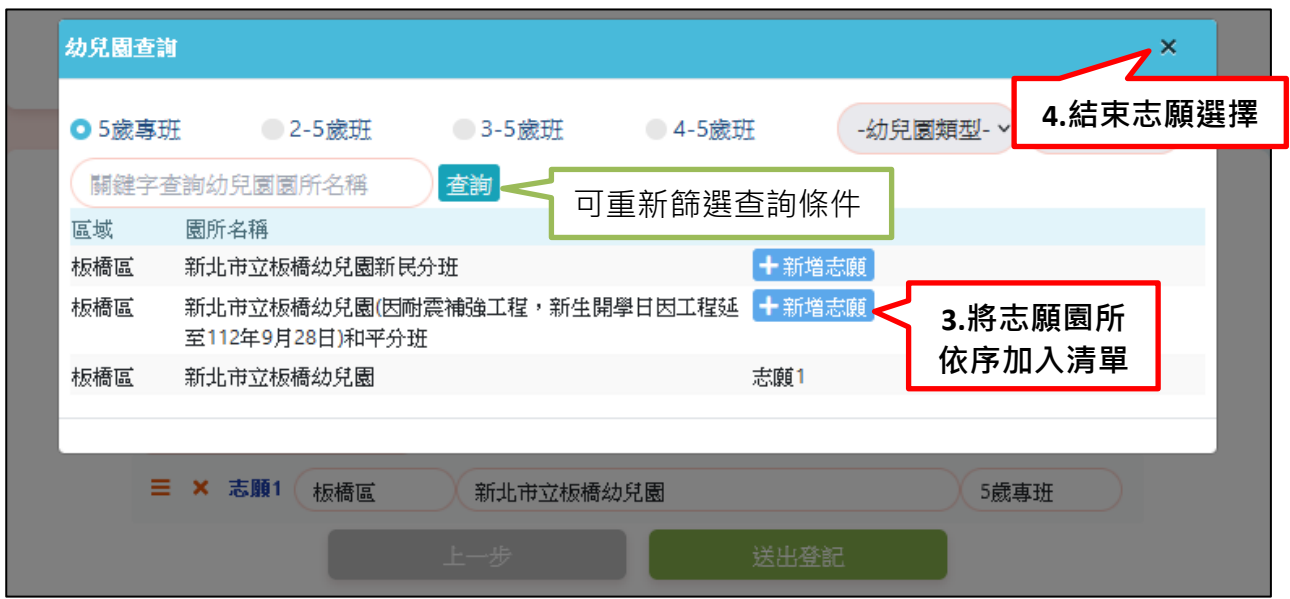

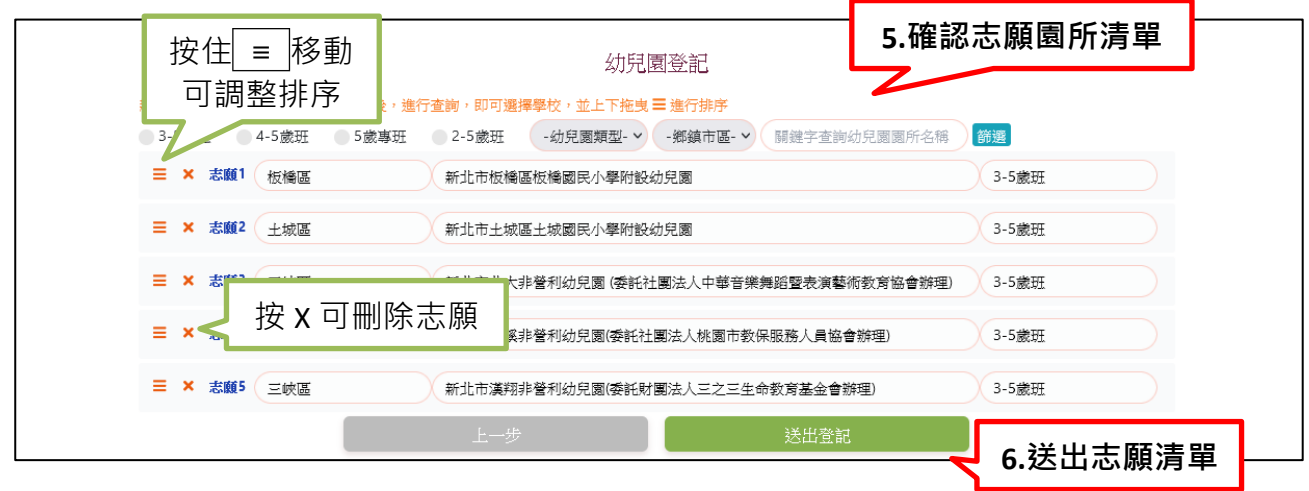

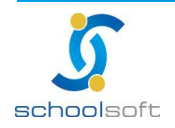

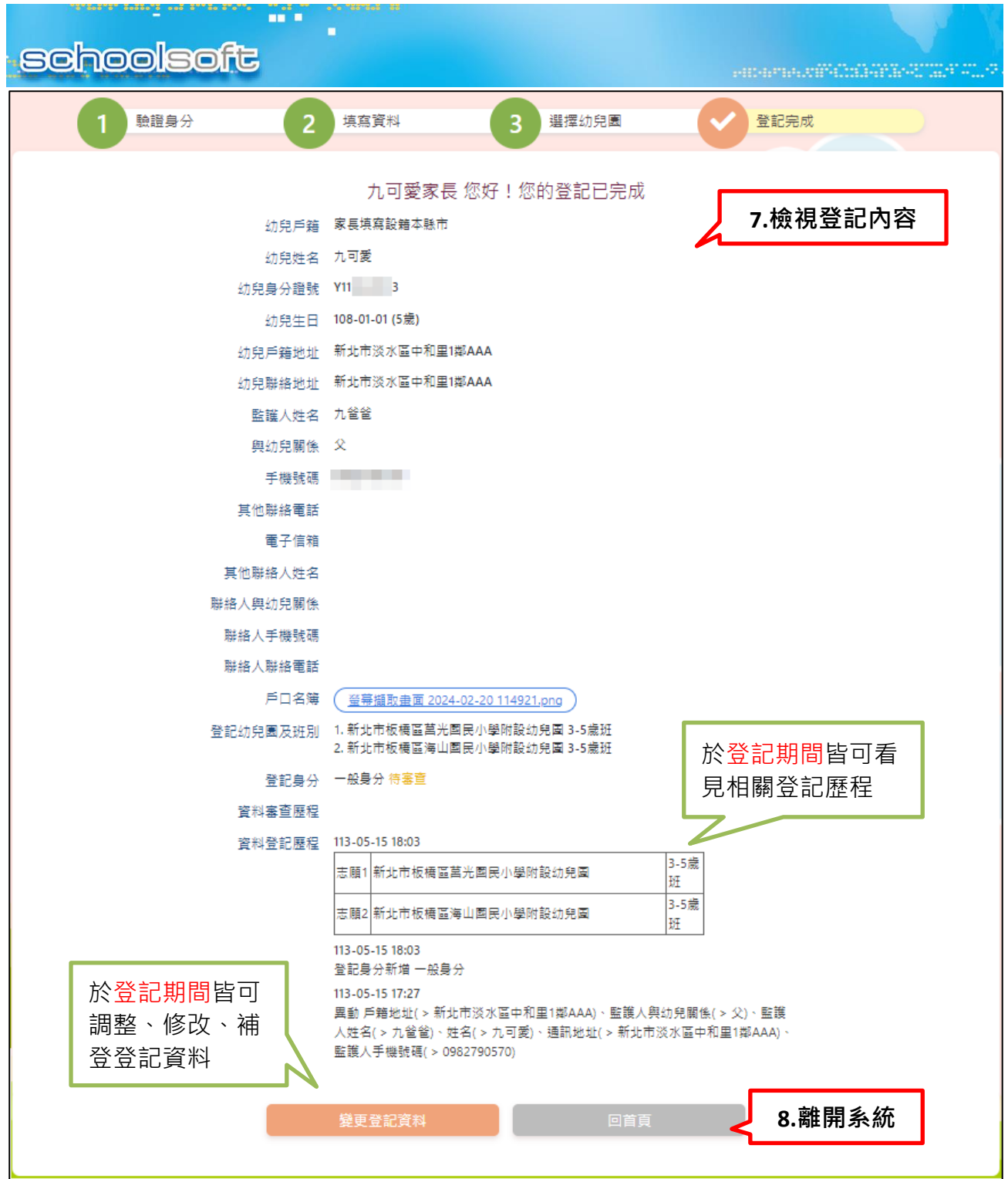

※教育局會於審件期間進行身分資格審查,如有不符之資格將會以所留存之手機、電子郵件 進行簡訊、訊息通知,請務必在期間內將資料補齊,以免喪失相關身分資格。

m d

÷

※如孩子為同籤多胞胎,則離開系統後可直接登入另名孩子的身分證,確認登記狀況 ,他的資料內容將會與同籤代表人一致。

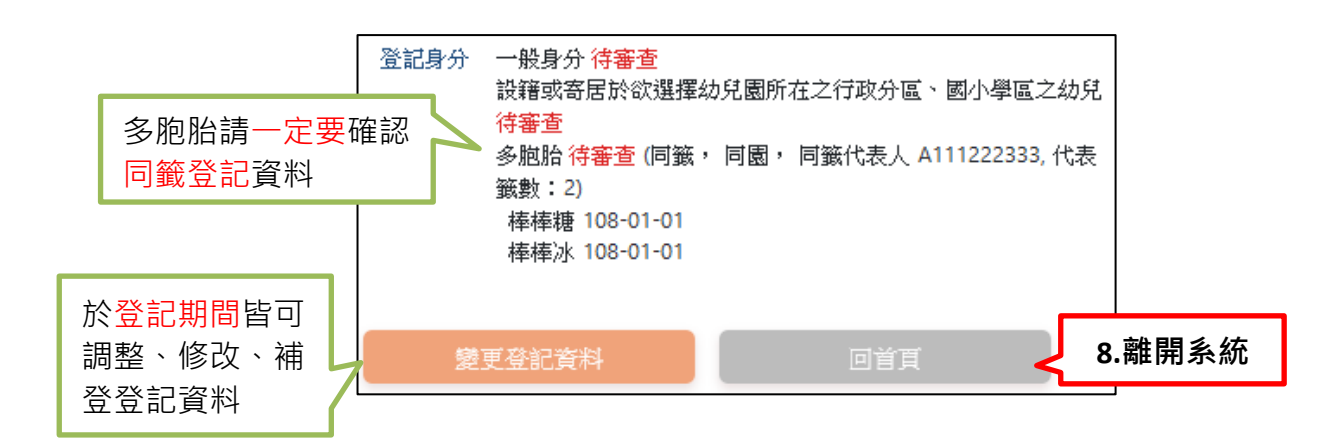

※如孩子為同籤多胞胎,要改變志願幼兒園所,只能由同籤代表人的身分進行調整。

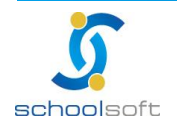

### <span id="page-14-0"></span>**(七) 登記補件**

mi n

若收到審查補件相關審件不通過簡訊通知,請於招生系統進行登入,並重新上傳相關補件 資料。

於登入系統後可檢視相關登記身分審核情形,並依據相對應不符合資格身分重新上傳佐證文 件,重新審件。

補件期間僅能針對登記身分進行資料補檢,不可增加其他登記身分資格、亦不可以變 更志願。

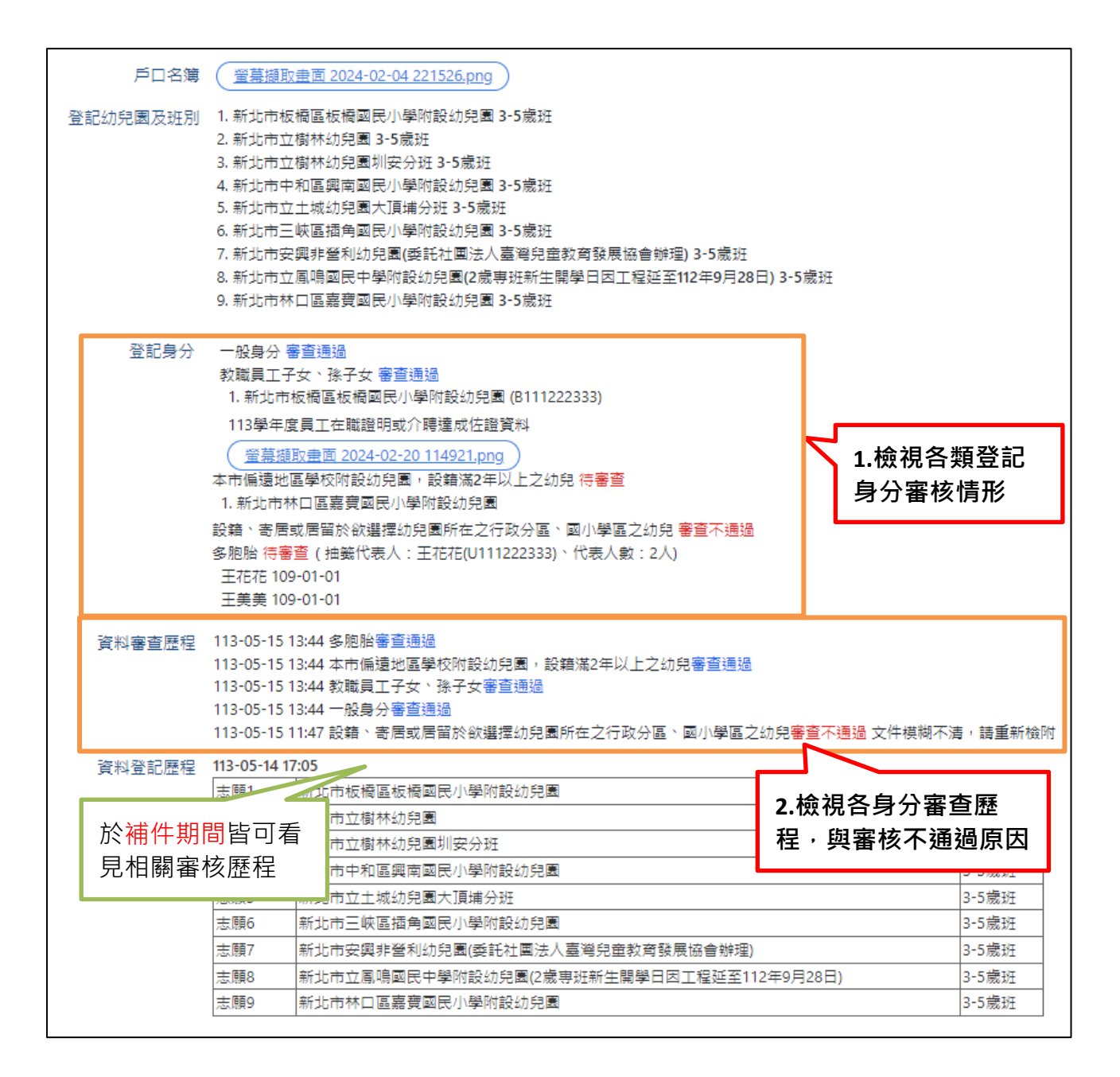

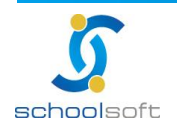

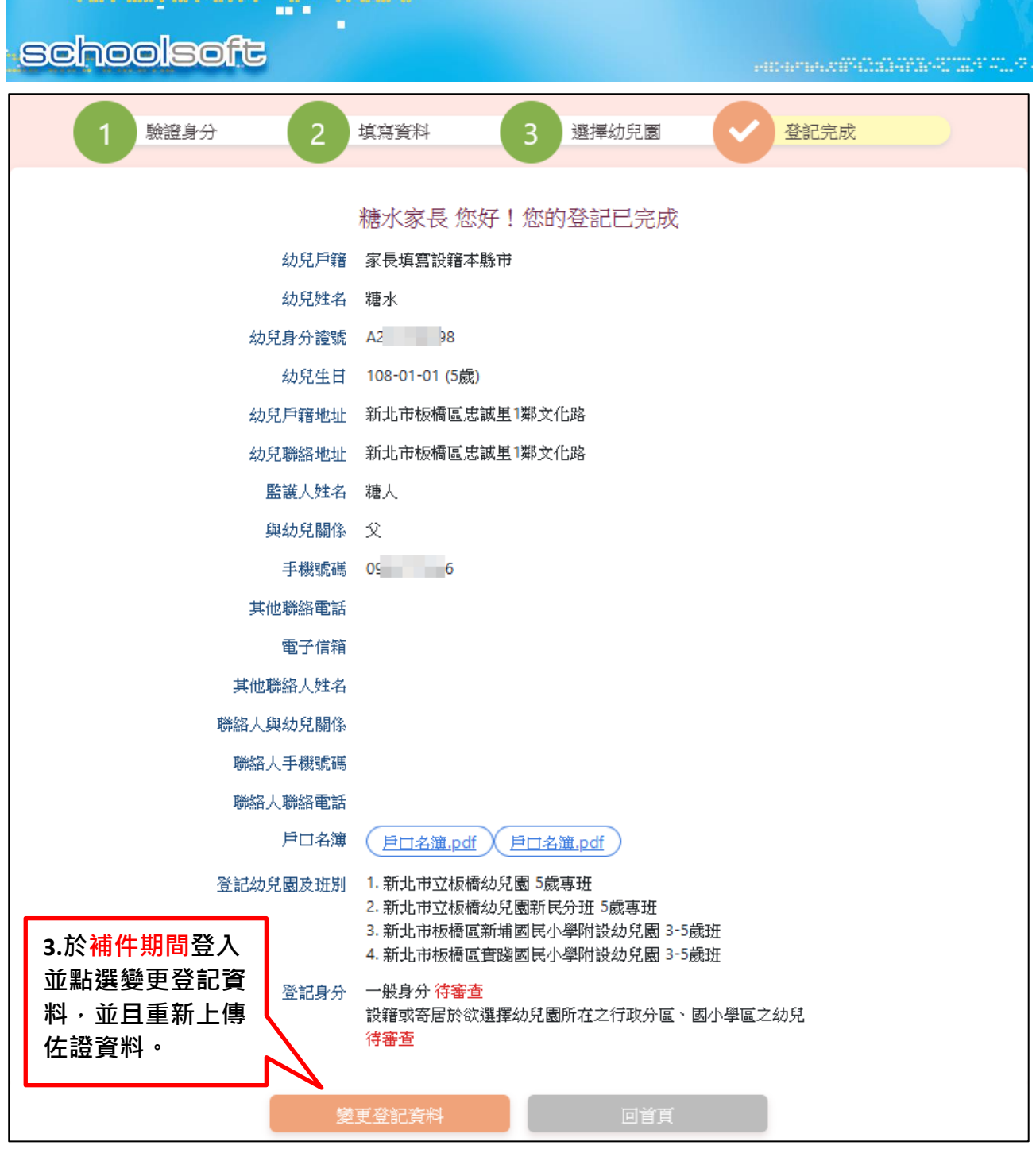

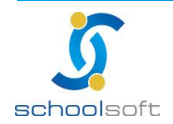

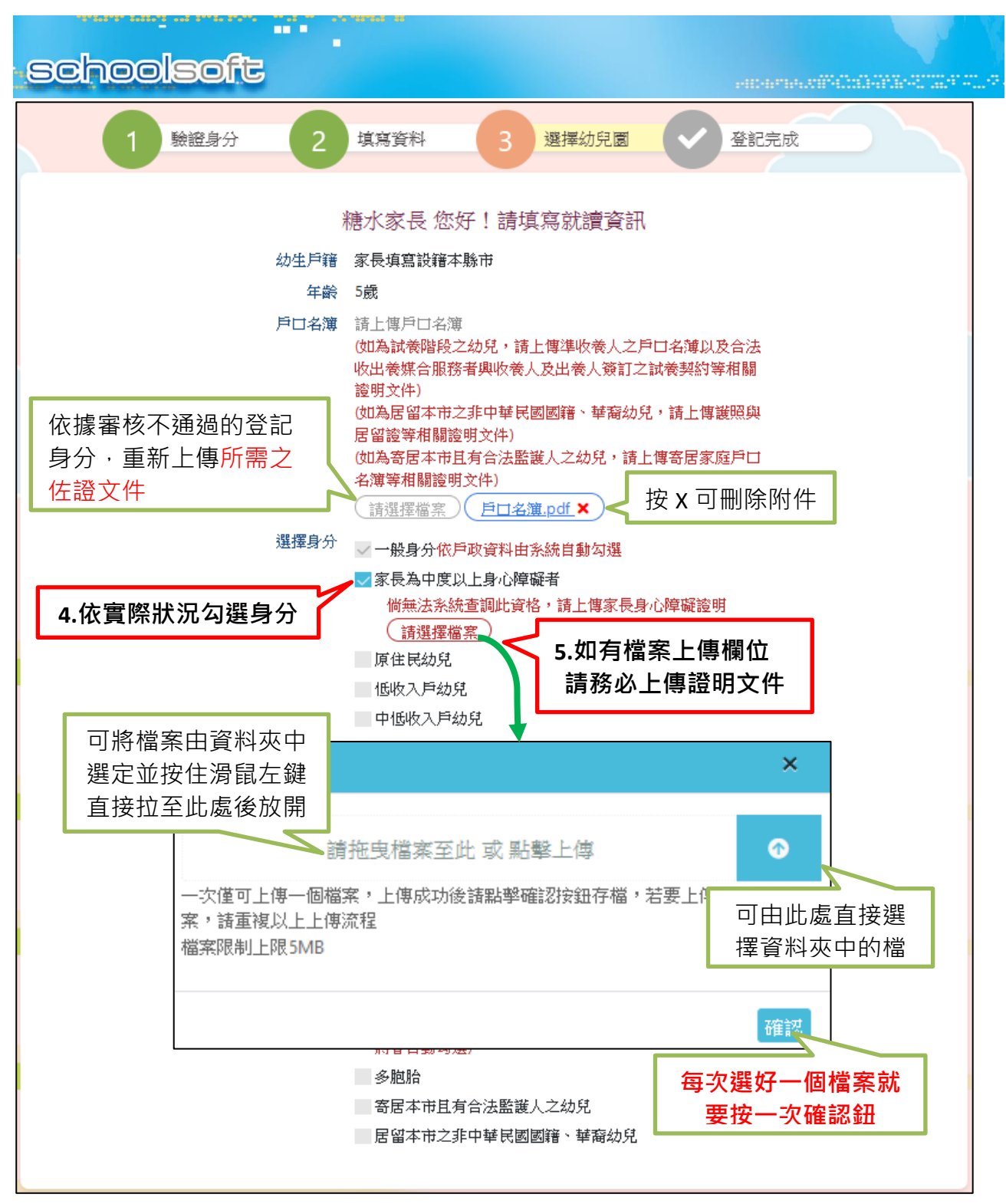

補件完畢,請記得將書面拉至最下方,點選送出登記,才算補件完成。

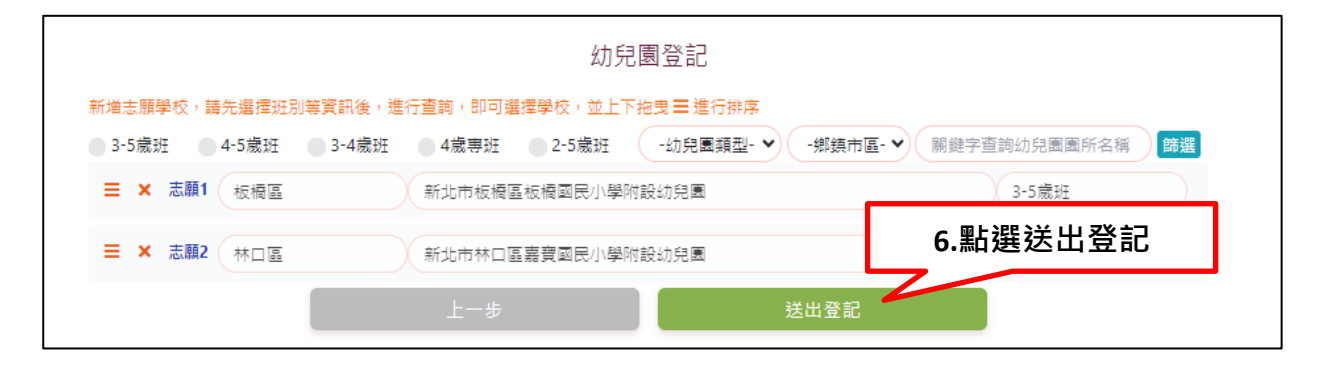

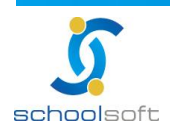

### <span id="page-17-0"></span>**二、抽籤結果查詢**

ni s

#### **路徑一:**

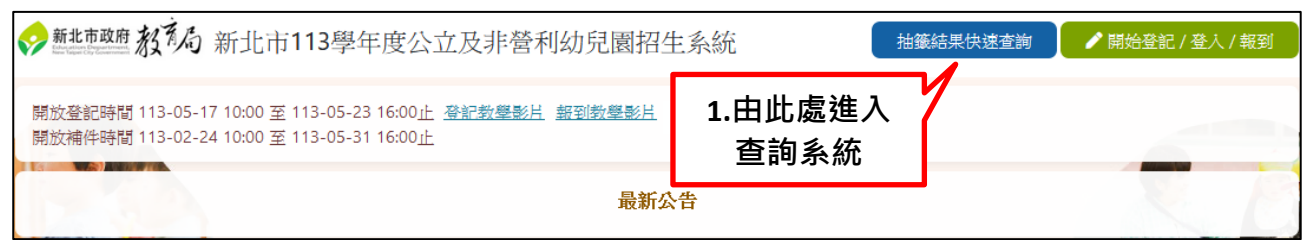

#### 錄取結果查詢 幼兒身分證號 請輸入幼兒身分證號 Ø **2.輸入孩子資料** 幼兒出生生日 請輸入幼兒民國年生日,1071022 消輸入驗證碼 1 80 8 7 重新產生 可重新產生驗證碼 **3.輸入驗證碼** 查詢。 **4.點擊後開始查詢**

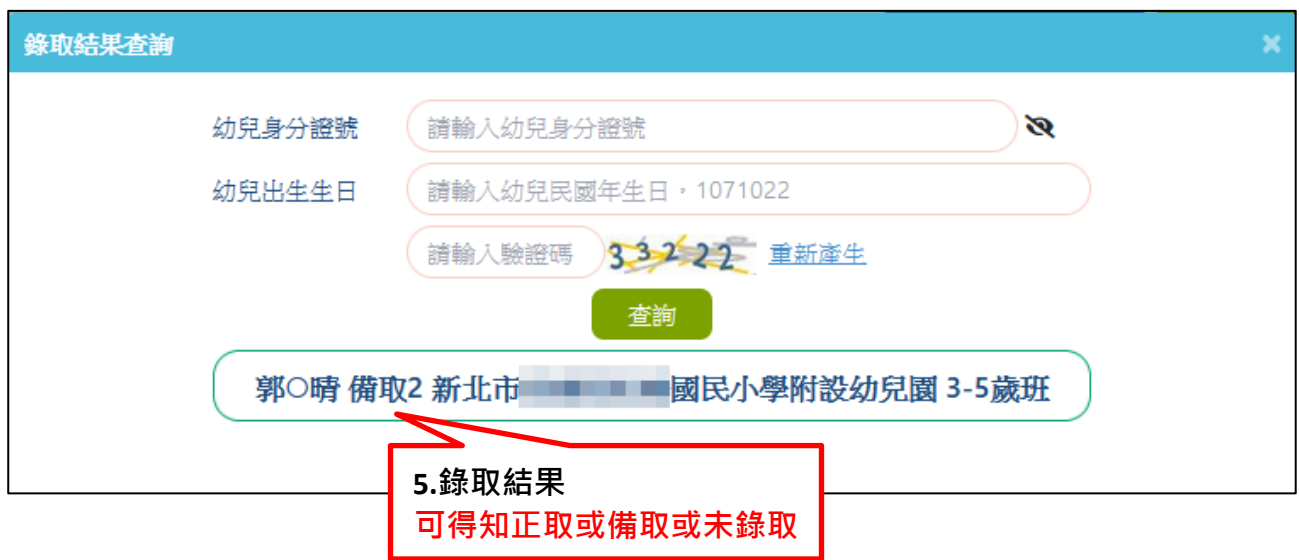

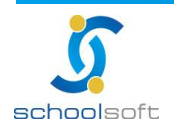

# **schoolsoft**

98. 2., 29. 2.9

an a

### **路徑二:**

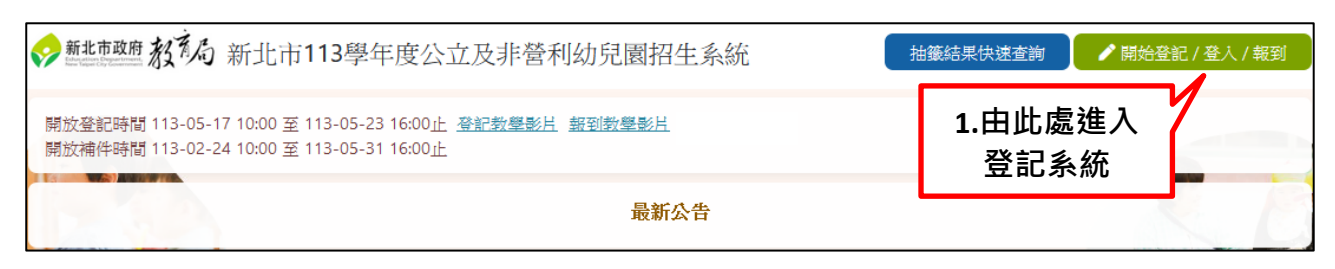

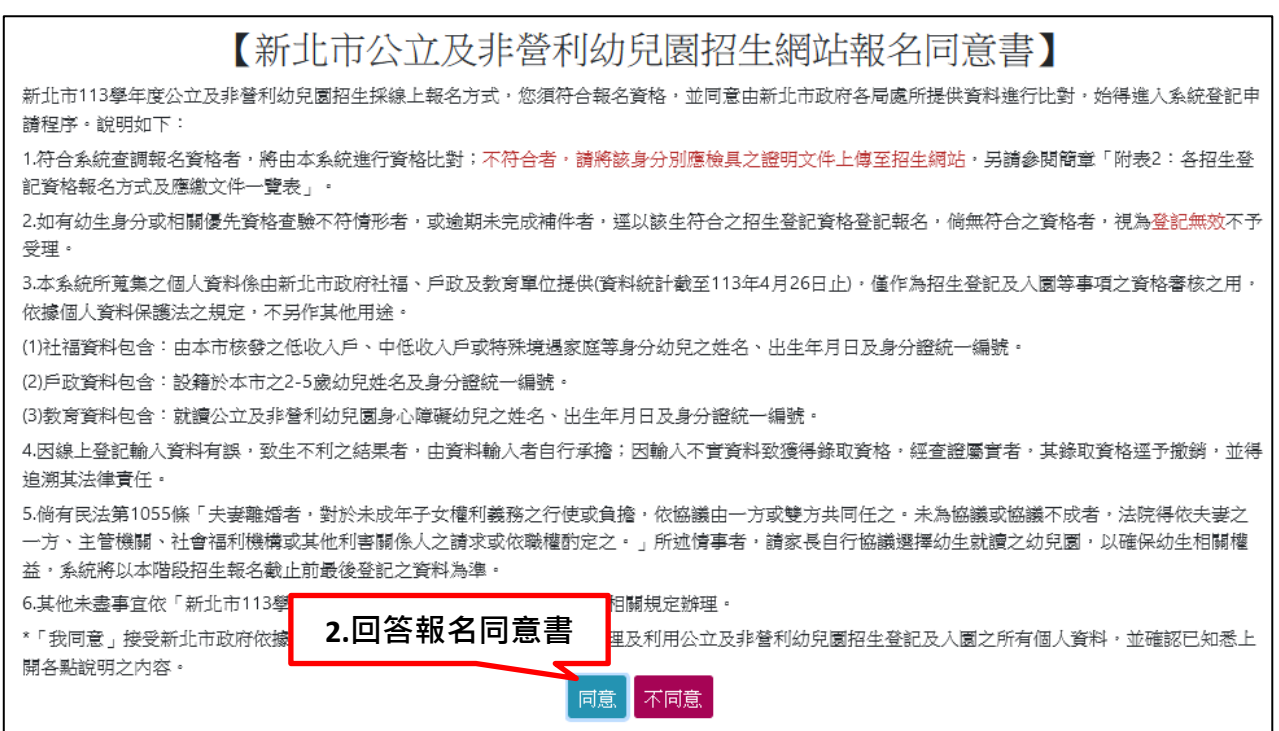

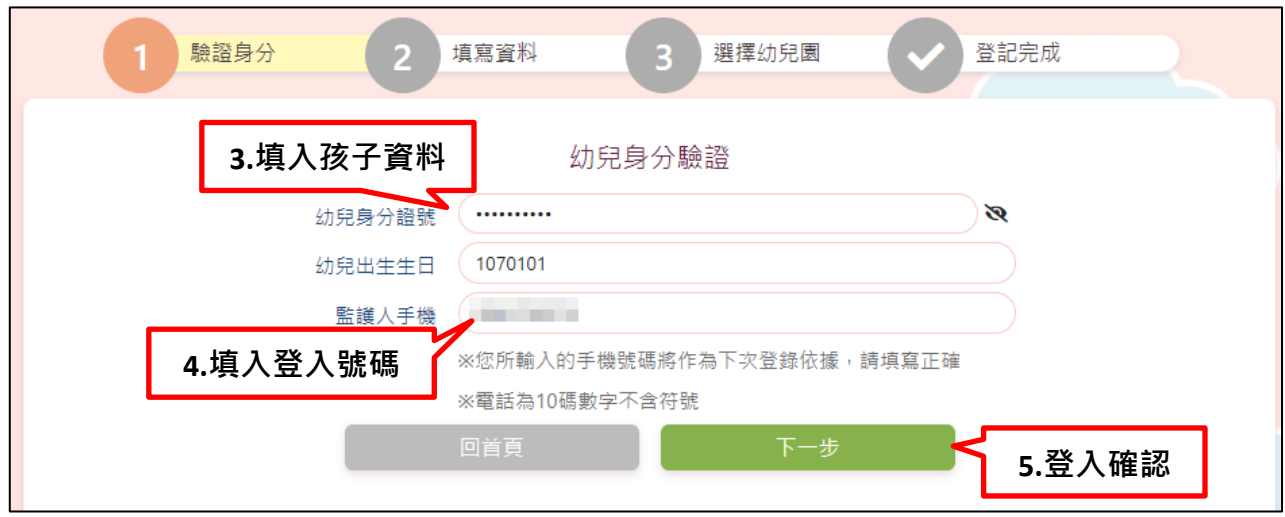

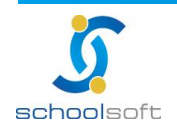

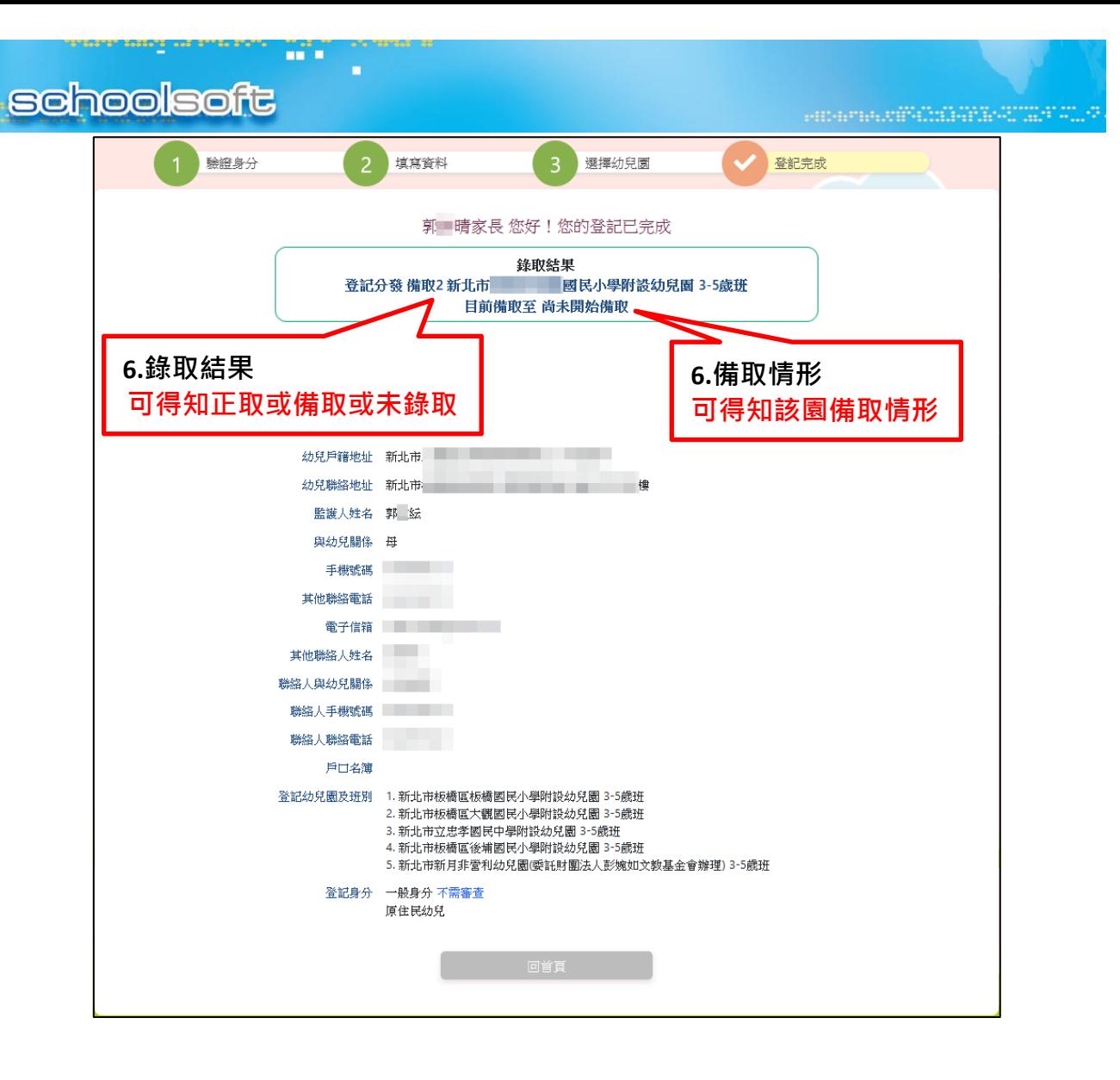

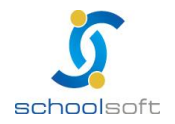

### <span id="page-20-1"></span><span id="page-20-0"></span>**三、新生報到**

### (一) **前往報到系統**

ni s

×

#### **路徑一:**

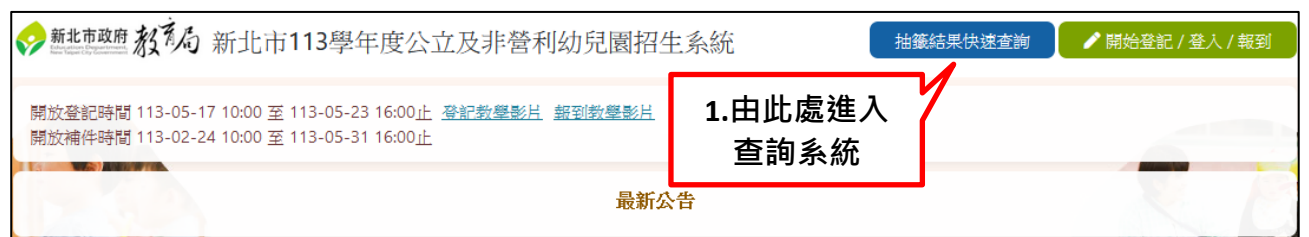

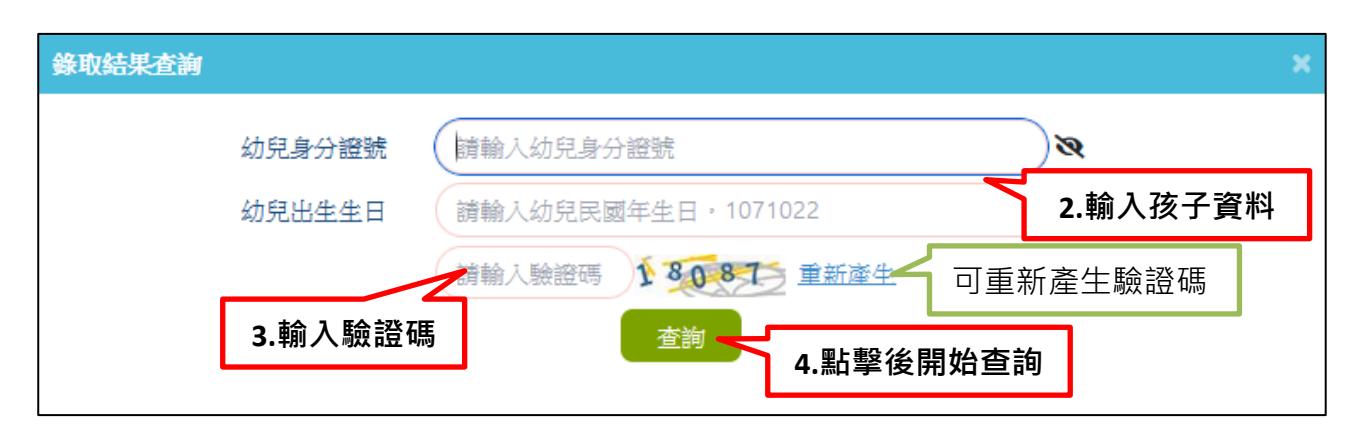

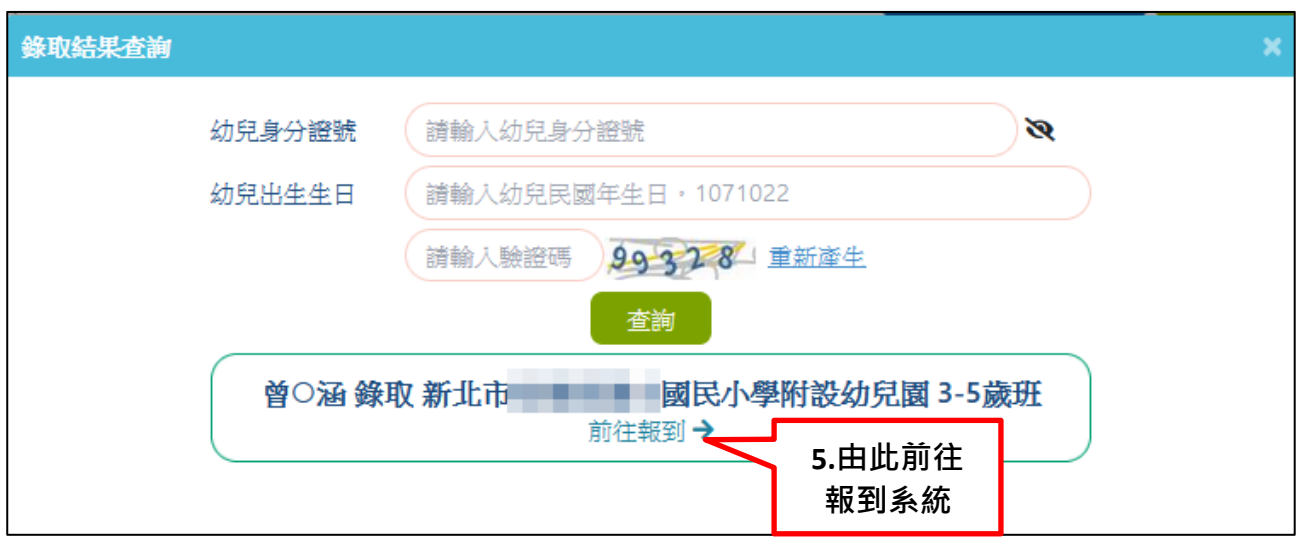

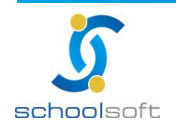

#### a ma **schoolsoft 路徑二:** 抽籤結果快速查詢 / 開始登記 / 登入 / 報到 **1.由此處進入** 開放登記時間 113-05-17 10:00 至 113-05-23 16:00止 登記教學影片 報到教學影片 開放補件時間 113-02-24 10:00 至 113-05-31 16:00止 **登記系統** 最新公告

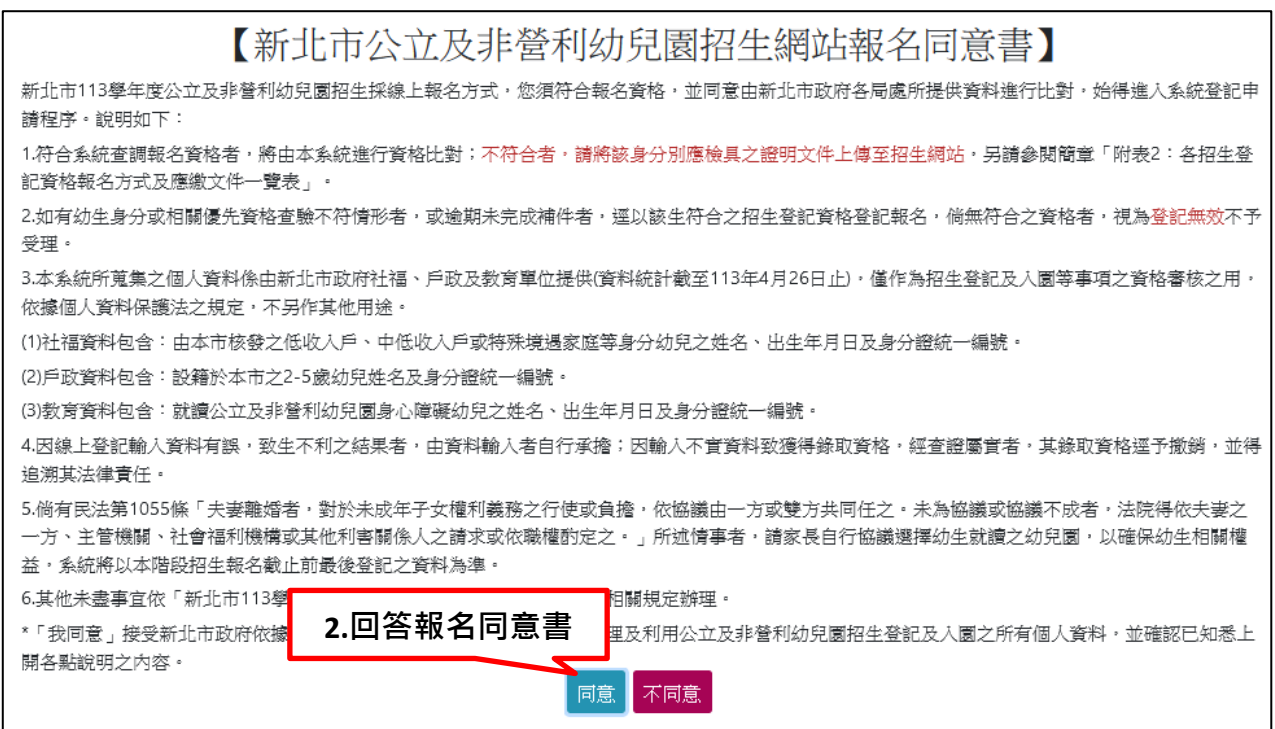

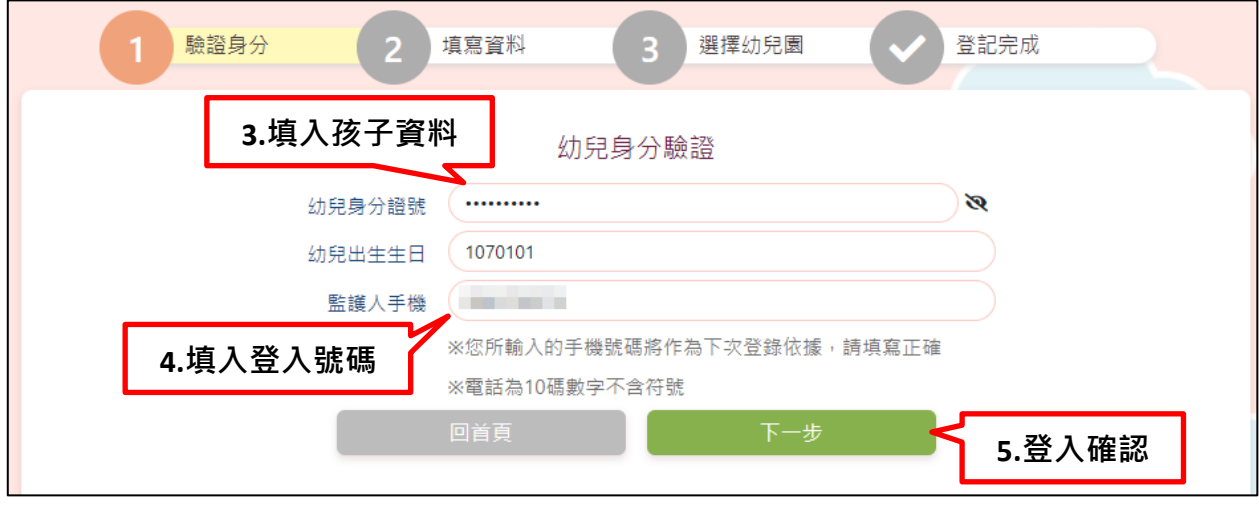

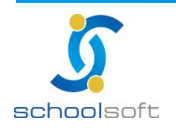

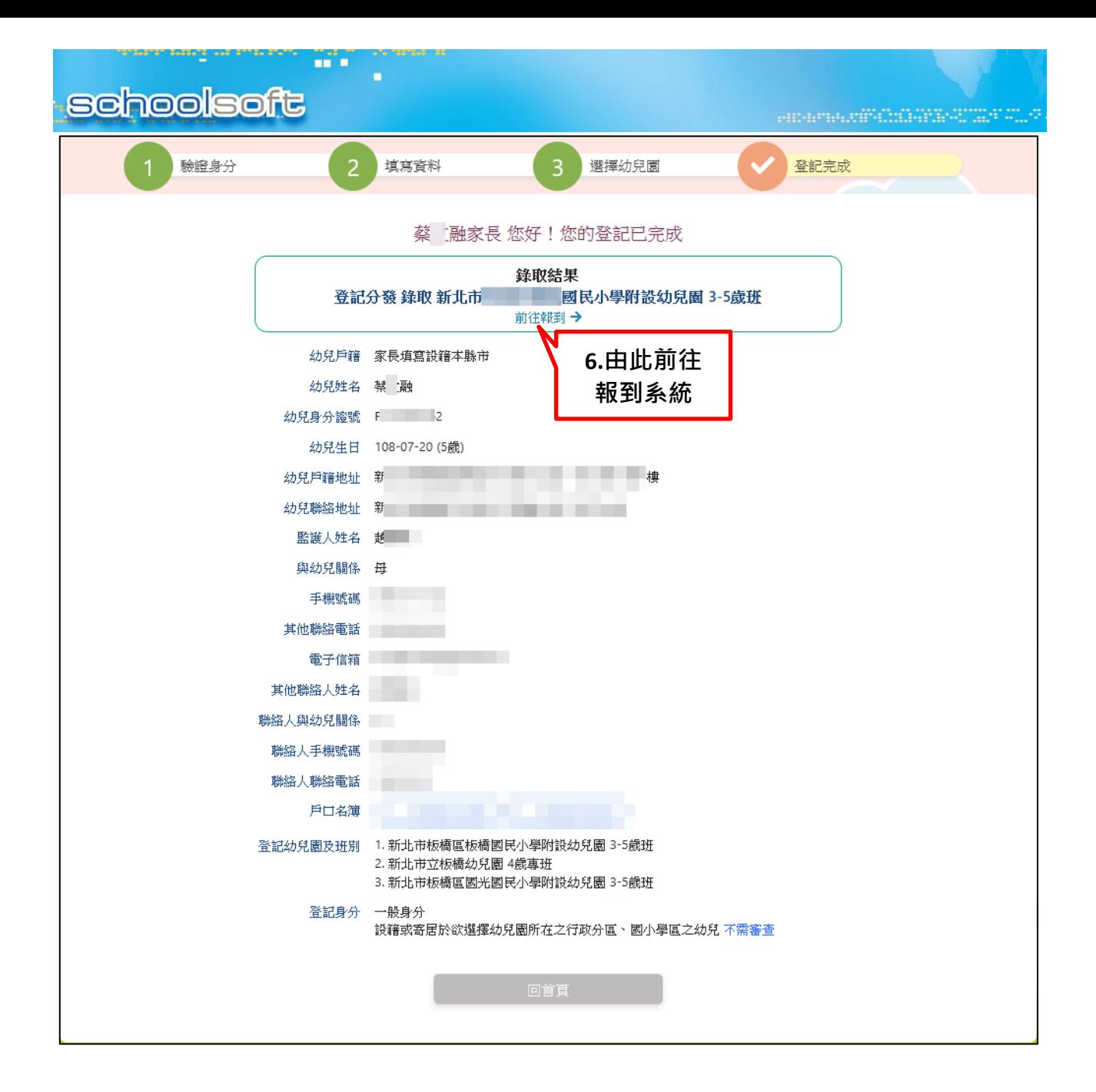

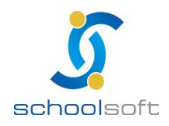

# <span id="page-23-0"></span>(二) **填寫入學意願( 報到/放棄 )**

mi n

**確定報到**

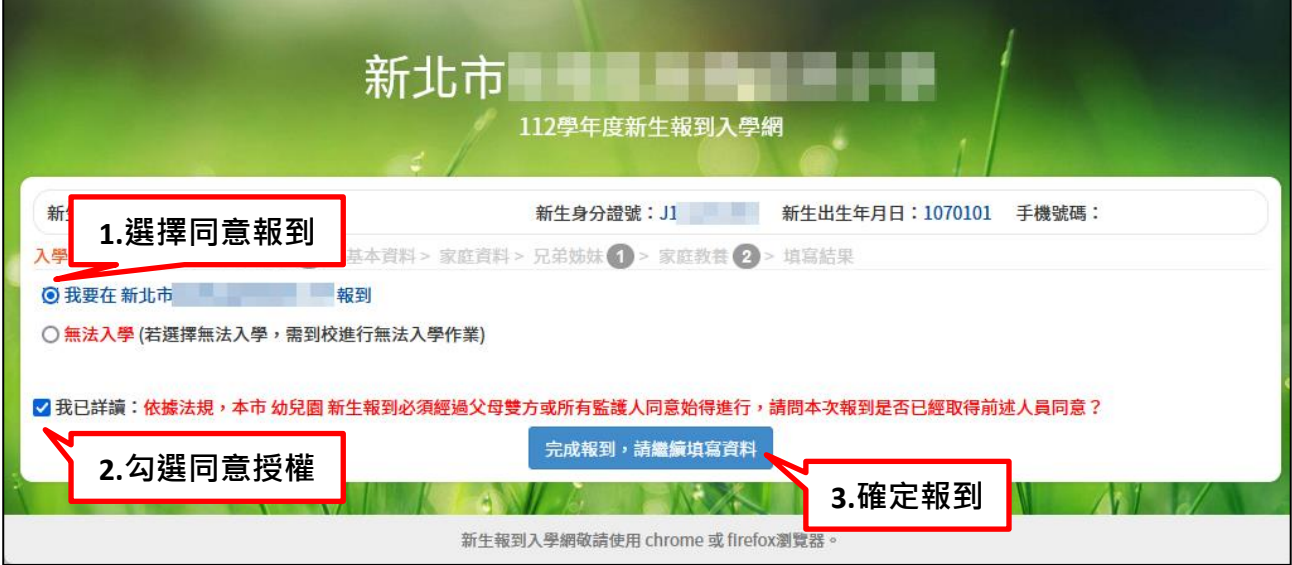

#### **放棄報到**

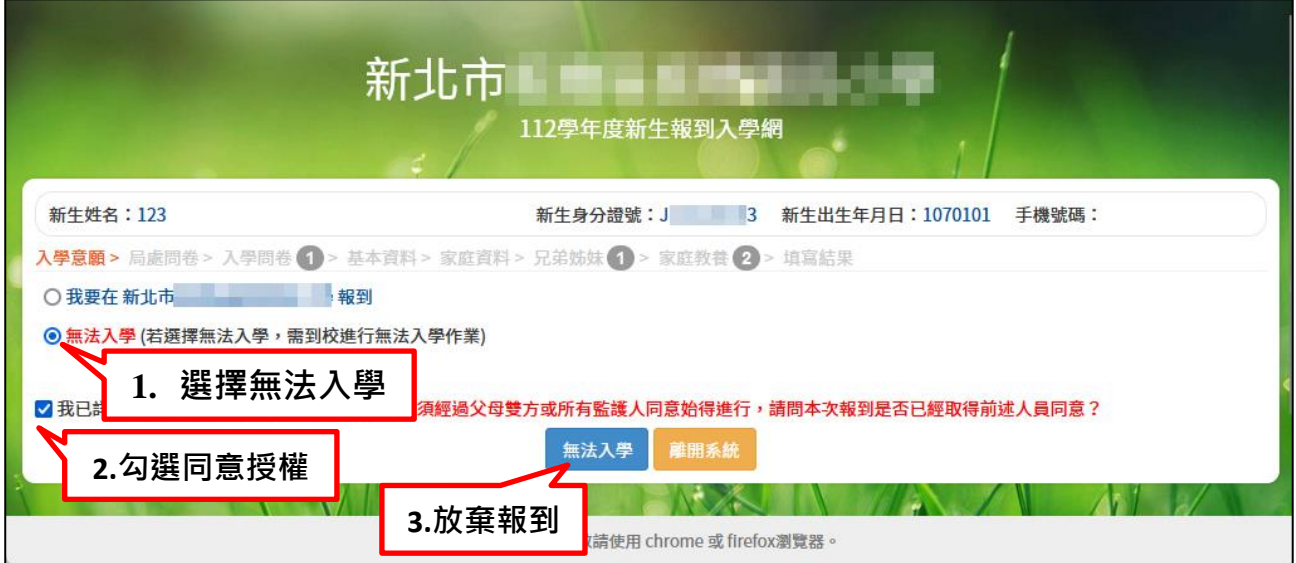

※如需變更報到意願,請聯絡各園所進行詢問。

<span id="page-24-0"></span>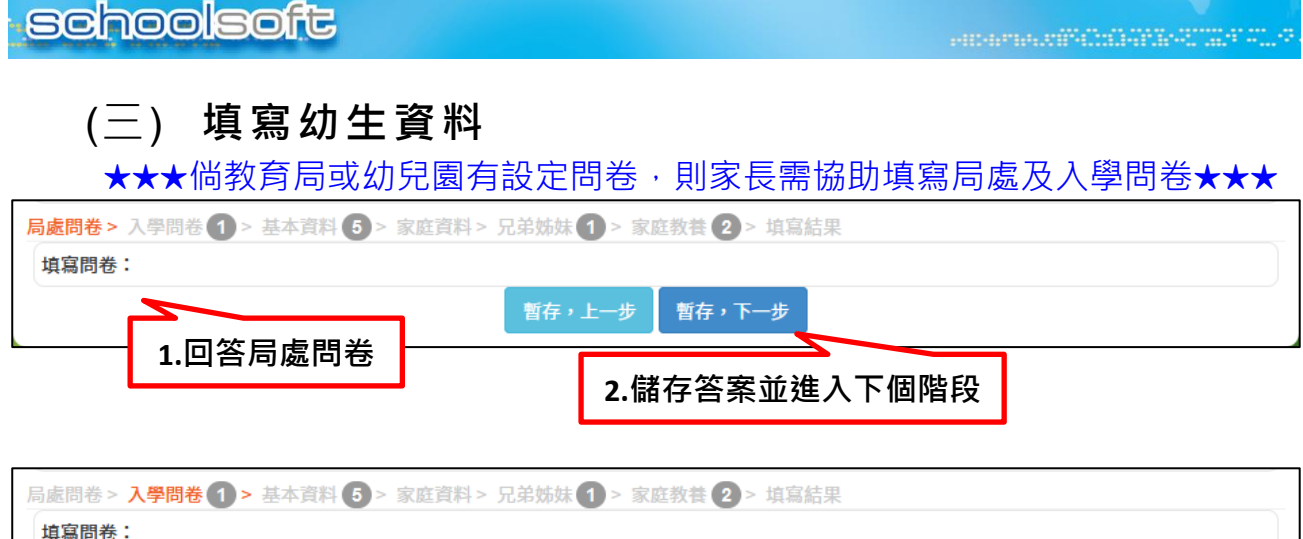

maria.<br>Tanàna amin'ny farita

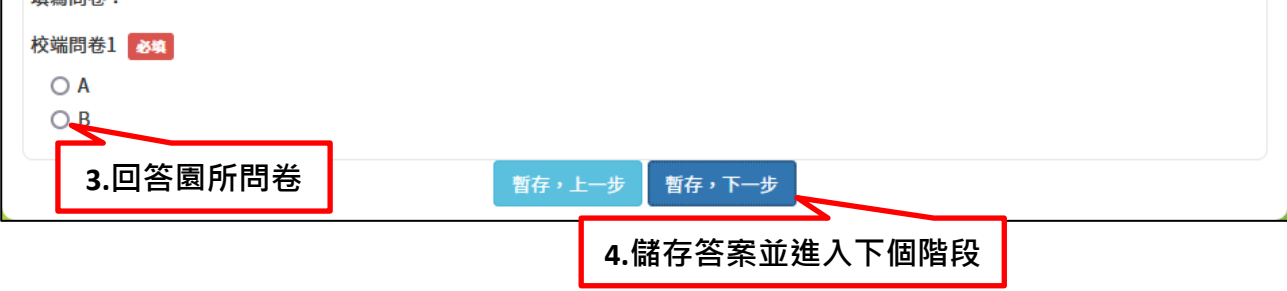

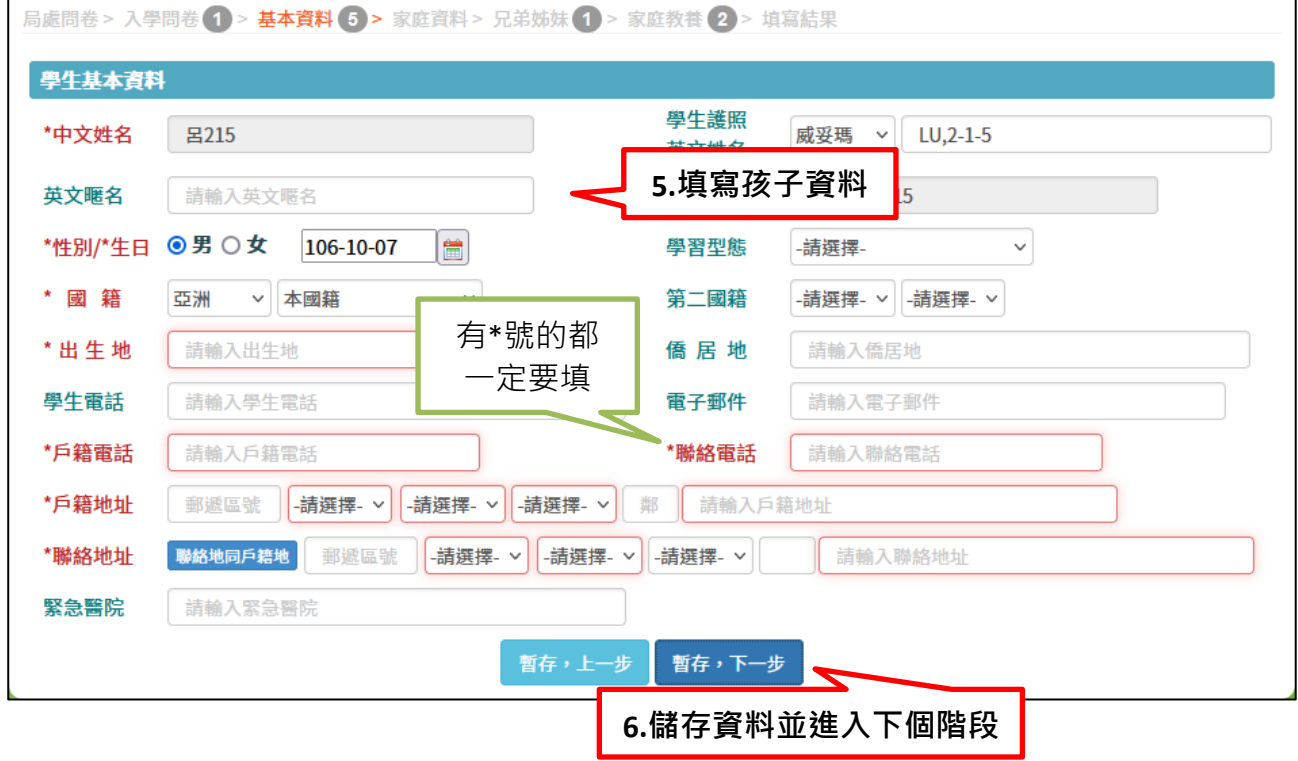

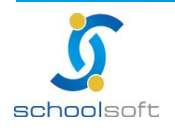

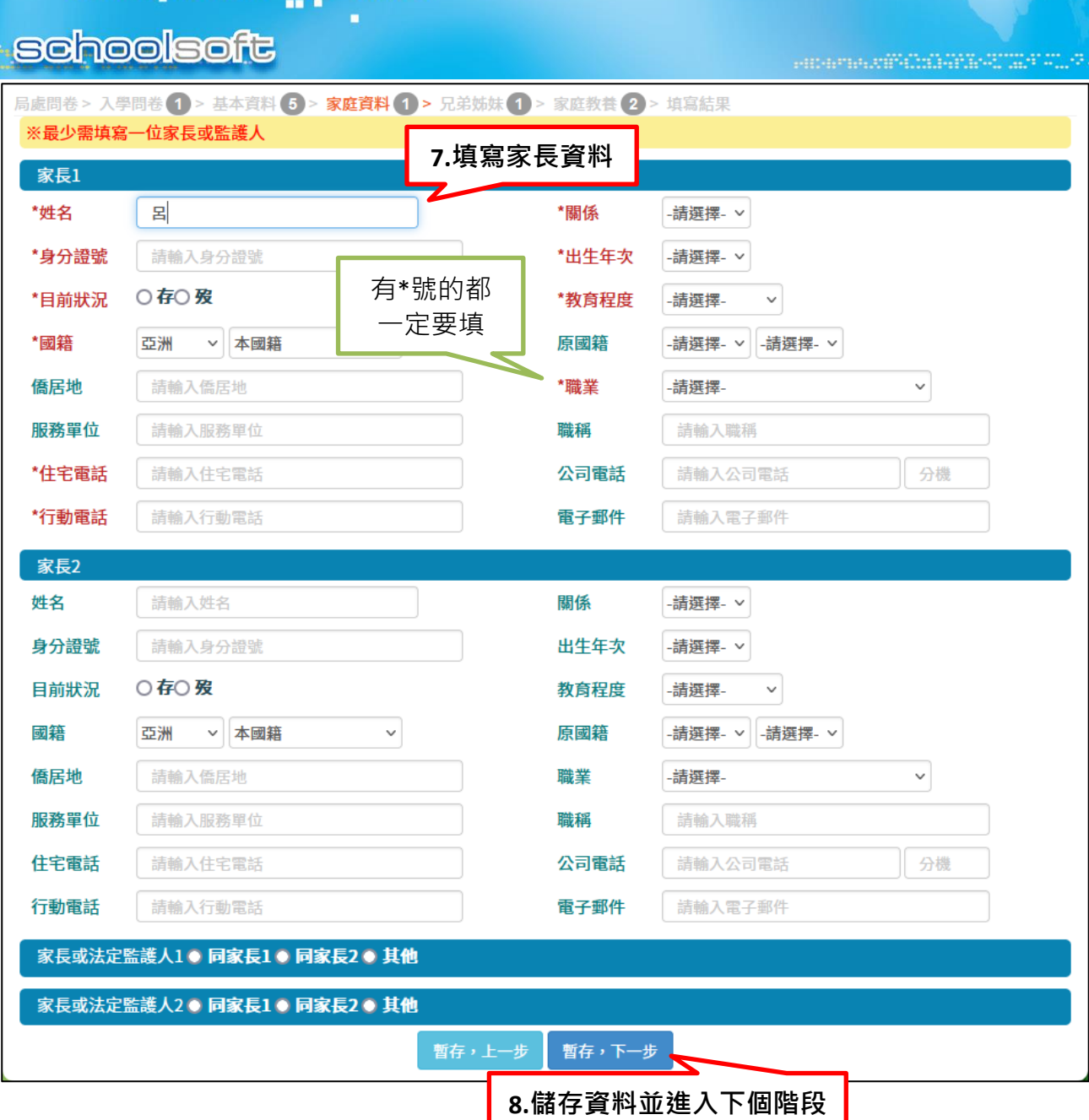

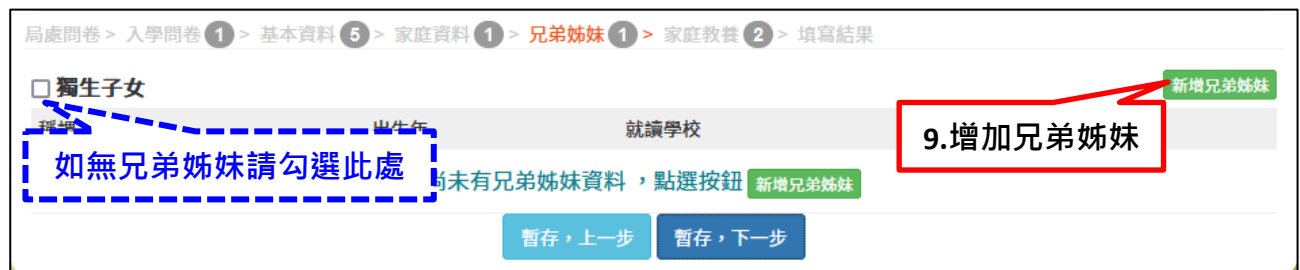

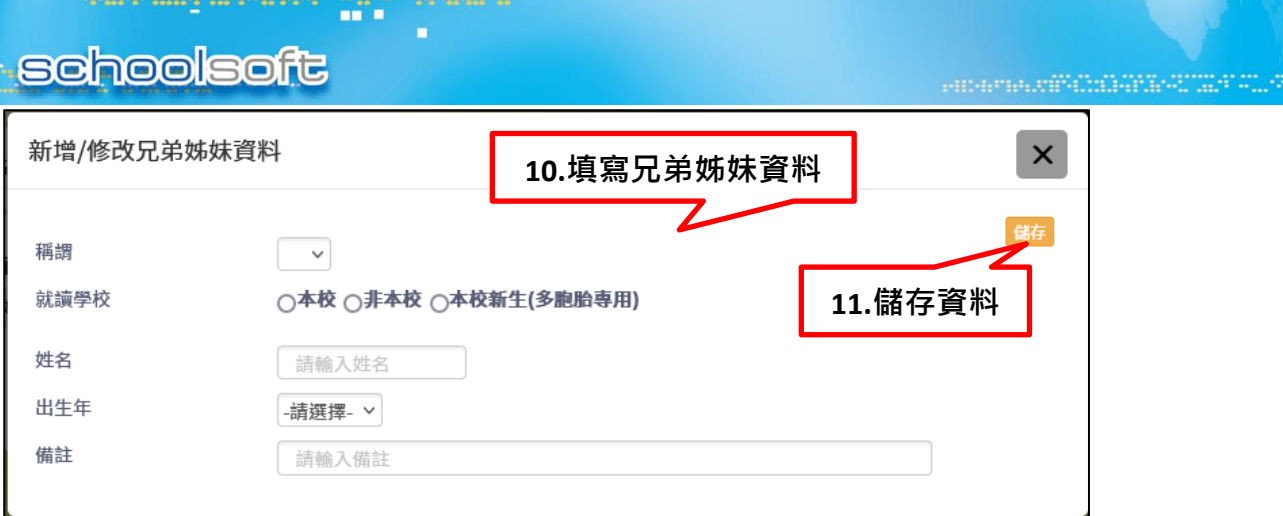

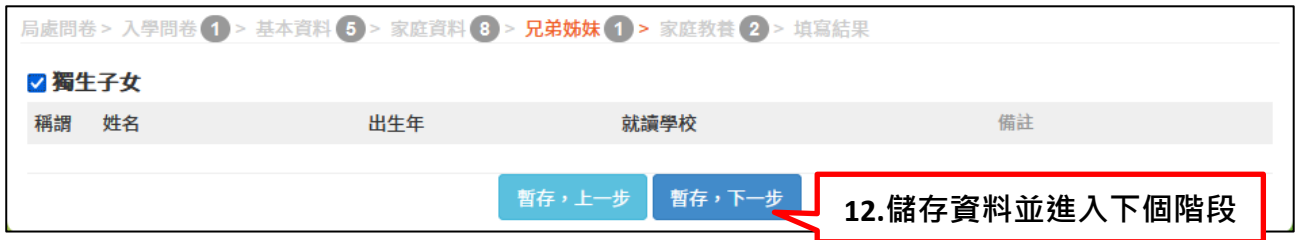

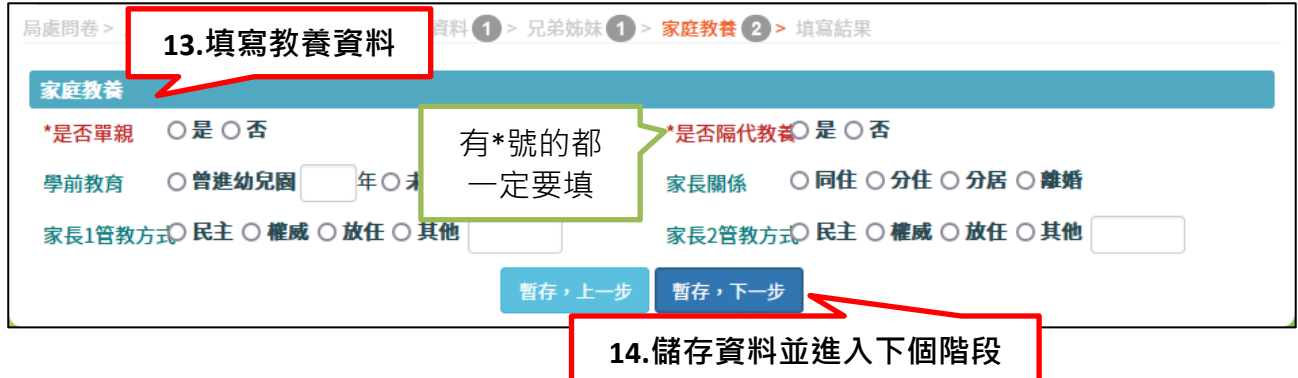

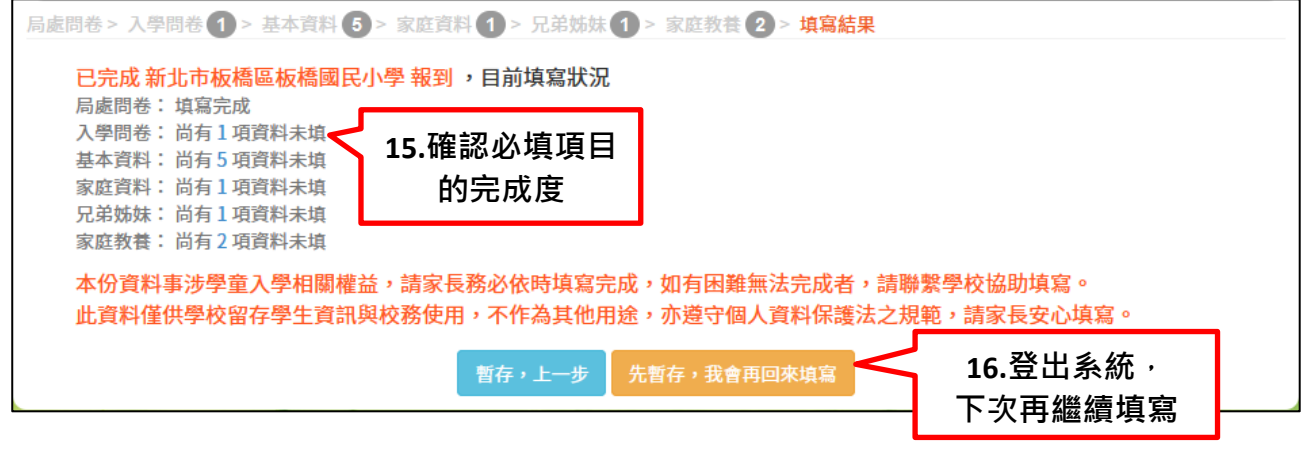

※完成報到後,在填寫期間內,孩子的資料可以分次進行填寫,倘對入學問卷有任何 疑問,可向錄取之幼兒園詢問。

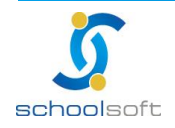